# **Technická univerzita v Košiciach Fakulta elektrotechniky a informatiky**

# **Využitie hlbokého učenia pre segmentáciu vybraných javov v slnečnej koróne**

**Bakalárska práca**

**2023 Adam Majirský**

# **Technická univerzita v Košiciach Fakulta elektrotechniky a informatiky**

# **Využitie hlbokého učenia pre segmentáciu vybraných javov v slnečnej koróne**

**Bakalárska práca**

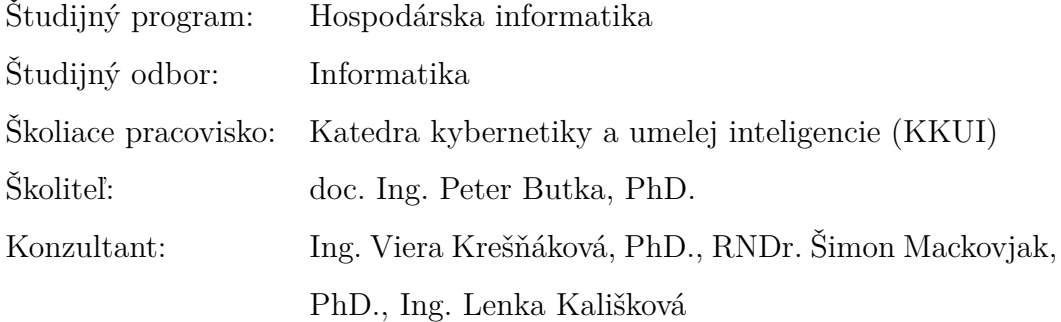

**Košice 2023 Adam Majirský**

#### **Abstrakt v SJ**

Slnečná aktivita má vplyv na viaceré aspekty, medzi ne patria napríklad technológie alebo klíma. Je dôležité sledovať a identifikovať javy vyskytujúce sa na Slnku, aby sme ich mohli predvídať a lepšie pochopiť ich vplyv na nás. Táto práca sa zaoberá segmentovaním koronálnych dier a aktívnych regiónov na snímkach sondy SOHO, ktorá monitoruje Slnko od roku 1996. Na segmentáciu sme použili konvolučnú neurónovú sieť SCSS-Net. Výstupmi práce sú nové anotácie týchto dvoch javov a ich zobrazenie, ktoré môže slúžiť na ďalší výskum slnečnej aktivity.

#### **Kľúčové slová**

Segmentácia, hlboké učenie, SCSS-Net, aktívne regióny, koronálne diery

#### **Abstrakt v AJ**

Solar activity has influence on many aspects, such as climate or technology. Therefore, it is important to monitor and identify phenomena occurring on the Sun in order to predict and better understand their impact on us. This work deals with the segmentation of coronal holes and active regions on images captured by the SOHO spacecraft, which has been monitoring the Sun since 1996. For segmentation we used a SCSS-Net convolutional neural network. The results of this work comprise new annotations of these two phenomena and their visualization, which can be used for further research on solar activity.

#### **Kľúčové slová v AJ**

Segmentation, deep learning, SCSS-net, active regions, coronal holes

TECHNICKÁ UNIVERZITA V KOŠICIACH

FAKULTA ELEKTRÖTECHNIKY A INFORMATIKY Katedra kybernetiky a umelej inteligencie

# ZADANIE BAKALÁRSKEJ PRÁCE

Študijný odbor: Informatika Študijný program: Hospodárska informatika

Názov práce:

# Využitie hlbokého učenia pre segmentáciu vybraných javov v slnečnej koróne

Use of deep learning methods for segmentation of selected events in solar corona

#### Adam Majirský Študent:

Školiteľ: doc. Ing. Peter Butka, PhD. Školiace pracovisko: Katedra kybernetiky a umelej inteligencie Ing. Viera Maslej Krešňáková, PhD., RNDr. Šimon Konzultant práce: Mackovjak, PhD., Ing. Lenka Kališková

Pracovisko konzultanta: Ústav experimentálnej fyziky SAV

Pokyny na vypracovanie bakalárskej práce:

1. Podať teoretický prehľad problematiky metód hlbokého učenia, s dôrazom na vhodné metódy pre automatickú segmentáciu štruktúr slnečnej koróny.

2. Získať a predspracovať dáta sondy SOHO pre segmentáciu pomocou zvolenej architektúry na báze U-Net.

3. Navrhnúť, realizovať a vyhodnotiť experimenty so segmentáciou vybraných javov slnečnej koróny architektúrou U-Net na množine dát zo sondy SOHO.

4. Vypracovať dokumentáciu podľa pokynov katedry a vedúceho práce.

Jazyk, v ktorom sa práca vypracuje: slovenský Termín pre odovzdanie práce: 26.05.2023 Dátum zadania bakalárskej práce: 31.10.2022

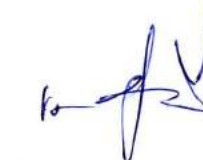

prof. Ing. Liberios Vokorokos, PhD. dekan fakulty

# **Čestné vyhlásenie**

Vyhlasujem, že som diplomovú prácu vypracoval(a) samostatne s použitím uvedenej odbornej literatúry.

Košice 25. 5. 2023 . . . . . . . . . . . . . . . . . . . . . . . . . . .

*Vlastnoručný podpis*

#### **Poďakovanie**

Chcel by som sa poďakovať vedúcemu práce doc. Ing. Petrovi Butkovi, PhD. za cenné rady, pripomienky a poznatky, ktoré so mnou zdieľal. Moja vďaka patrí aj konzultantke Ing. Viere Krešňákovej, PhD. a konzultantke Ing. Lenke Kališkovej, ktoré mi pomohli zorientovať sa v oblasti hlbokého učenia. Úprimná vďaka patrí aj RNDr. Šimonovi Mackovjakovi, PhD., ktorý ma uviedol do problematiky slnečnej fyziky. Tieto získané poznatky sú pre mňa veľkým prínosom a veľmi si ich vážim.

# **Obsah**

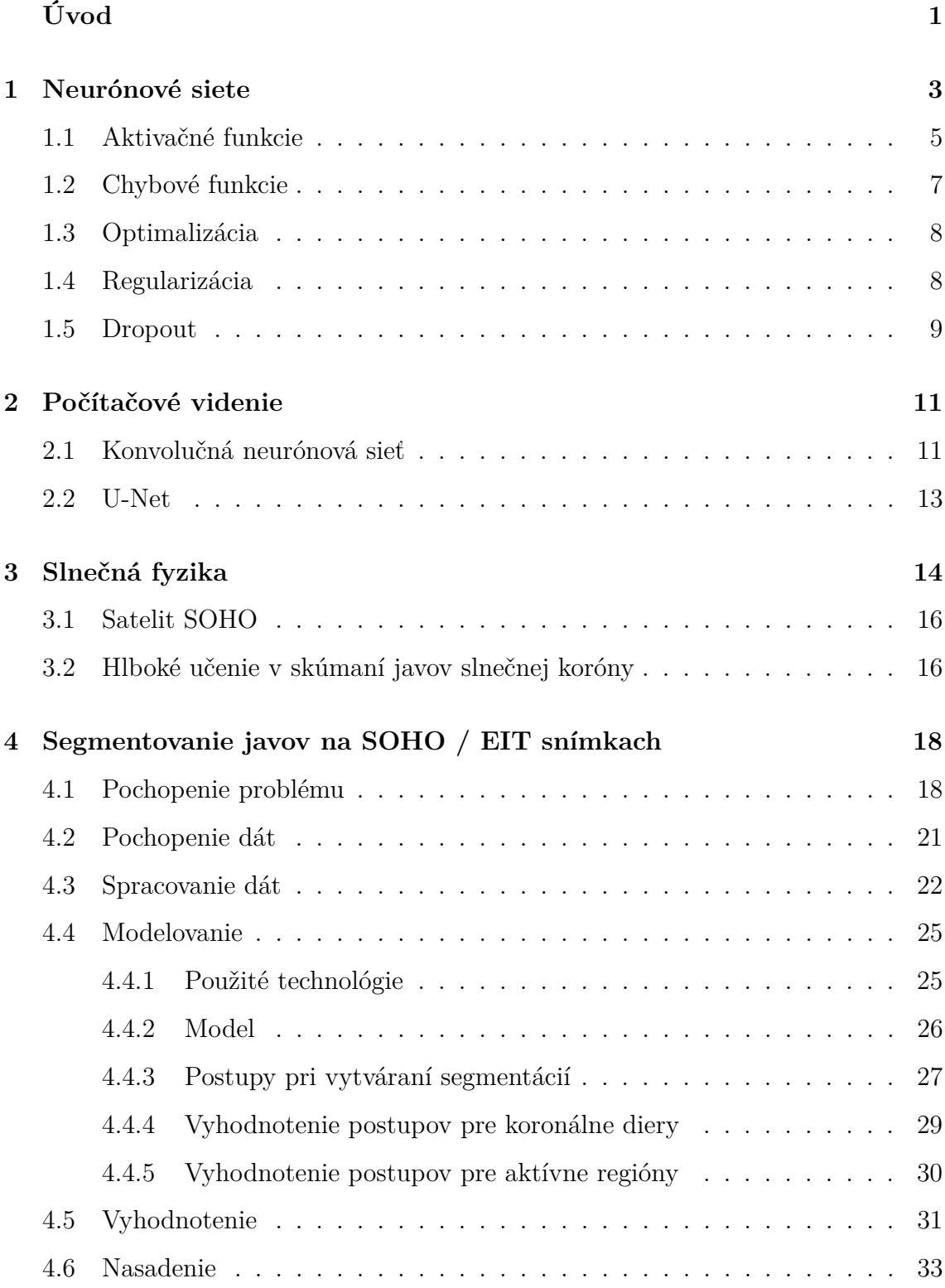

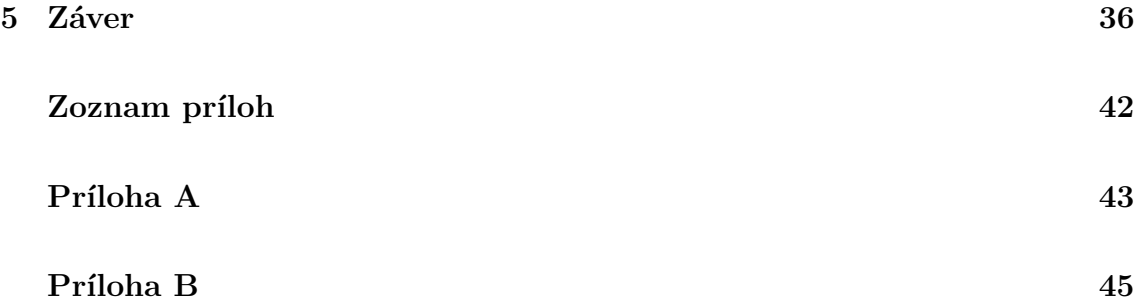

# **Zoznam obrázkov**

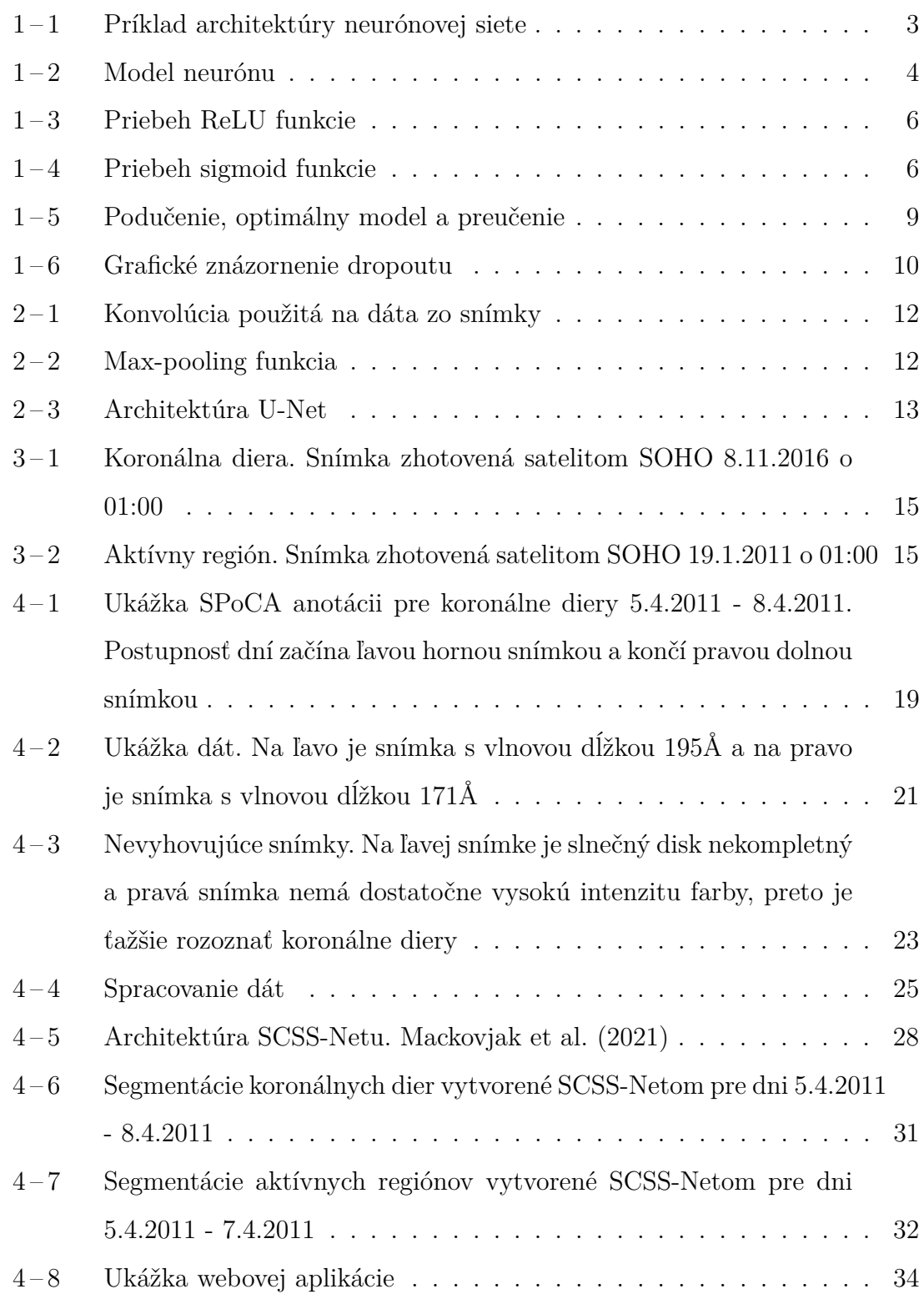

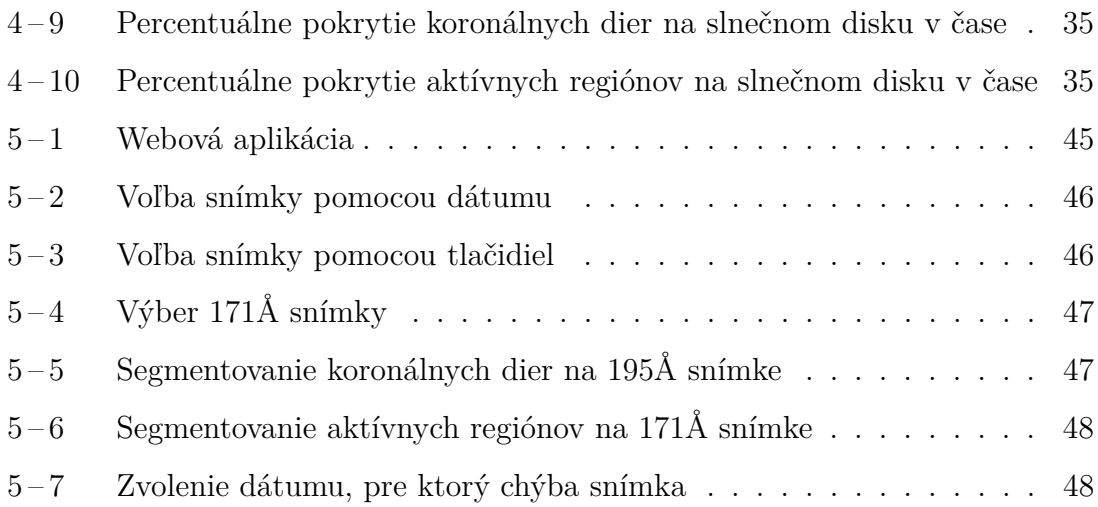

# **Zoznam tabuliek**

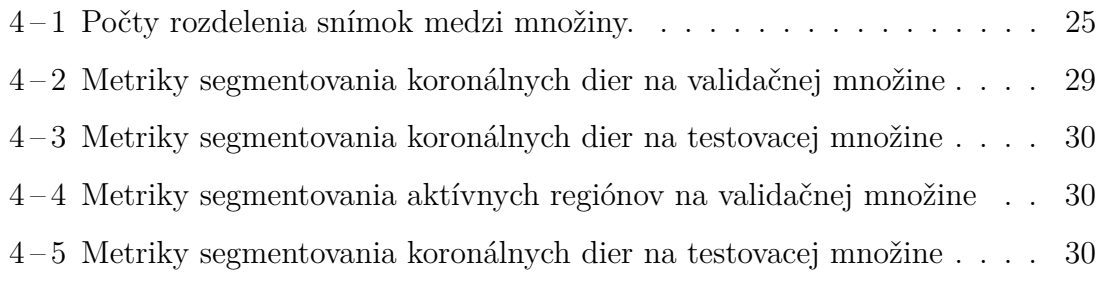

# **Zoznam symbolov a skratiek**

- **Å** Angstrom
- **Adam** Adaptive Moment Estimation
- **API** Application Programming Interface
- **CCD** Charge-Coupled Device
- **EIT** Extreme ultraviolet Imaging Telescope
- **HEK** Heliophysics Events Knowledgebase
- **IoU** Intersection over Union
- **KPI** Key Performance Indicators
- **nm** nanometer
- **ReLU** Rectified Linear Unit
- **SCSS-Net** Solar Coronal Structures Segmentation Network
- **SDO** Solar Dynamics Observatory
- **SOHO** Solar and Heliospheric Observatory
- **SPoCA** Spatial Possibilistic Clustering Algorithm
- **UV** Ultraviolet
- **VSO** Virtual Solar Observatory

# <span id="page-12-0"></span>**Úvod**

Slnko je jedným z najdôležitejších faktorov ovplyvňujúcich život na Zemi. Jeho vplyv sa prejavuje v mnohých oblastiach napríklad klímy, rastlinnej produkcie, zdravia ľudí alebo aj pri výrobe elektrickej energie. Javy na slnku môžu však ovplyvniť aj technológie, ktoré sú veľmi dôležité pre ľudstvo, napríklad satelity na obežnej dráhe Zeme, ktoré zabezpečujú telekomunikáciu a navigáciu alebo energetické siete a infraštruktúry, ktoré zabezpečujú dodávky elektrickej energie. Výpadok týchto technológii môže mať negatívny dopad na celú spoločnosť. Monitorovanie a skúmanie slnečnej aktivity je teda dôležité, aby sme sa mohli pripraviť na jej možné negatívne následky.

Algoritmy strojového a hlbokého učenia sa čo raz viac dostávajú do popredia a prinášajú pridanú hodnotu nielen výskumníkom a špecialistom na informačné technológie, ale aj bežným užívateľom produktov a služieb. Vďaka aplikovaniu matematických princípov a výpočtovej sile počítačov, sú tieto algoritmy schopné rozoznávať vzťahy a vzorce vo veľkom objeme dát, ktoré nám vedia poskytnúť dôležitý prehľad a informácie. Tieto algoritmy sa v súčasnosti využívajú v rôznych oblastiach, ako napríklad v medicíne, priemysle, marketingu alebo vede. Pri skúmaní slnečnej fyziky môžeme teda využiť tieto algoritmy na dostupných dátach. V tejto práci sme sa venovali využitiu hlbokého učenia na segmentáciu dvoch javov na slnečnej koróne.

Táto bakalárska práca vznikla v spolupráci so RNDr. Šimonom Mackovjakom, PhD., ktorý pracuje v Ústave experimentálnej fyziky Slovenskej Akadémie Vied, v.v.i. na Oddelení kozmickej fyziky a venuje sa skúmaniu blízkeho vesmíru, pričom využíva aj postupy strojového a hlbokého učenia na získanie nových znalostí z tejto oblasti. Naša práca nadväzuje na diplomovú prácu Ing. Martina Harmana, z ktorej vznikol aj odborný článok [Mackovjak et al.](#page-51-0) [\(2021\)](#page-51-0). Spolu s vedúcim práce doc. Ing. Petrom Butkom, PhD. a konzultantkami Ing. Vierkou Krešňákovou, PhD a Ing. Lenkou Kališkovou sme skúmali, ako sa dá model SCSS-Net využiť na segmentovanie koronálnych dier a aktívnych regiónov na snímkach slnečného disku zo sondy SOHO (angl. *Solar and Heliospheric Observatory*).

Prvá kapitola poskytuje čitateľovi prehľad o teórii hlbokého učenia, ktorú sme využili v tejto práci. V druhej kapitole opisujeme využitie hlbokého učenia pre počítačové videnie. Tretia kapitola sa venuje stručnému úvodu do slnečnej fyziky, a v poslednej kapitole opisujeme ako sme prakticky postupovali v riešení tejto práce.

# <span id="page-14-0"></span>**1 Neurónové siete**

Neurónové siete sú výpočtové modely, ktoré sa štruktúrou podobajú tomu ako funguje ľudský mozog. Sú vytvorené na základe matematických modelov a umožňujú generovať nové predikcie na základe dát, z ktorých sa učia. Neurónovými sieťami sa zaoberá odbor hlbokého učenia (angl. *Deep Learning*) [Aggarwal](#page-49-0) [\(2018\)](#page-49-0).

Existujú rôzne typy neurónových sietí, ako napríklad dopredné neurónové siete, konvolučné neurónové siete a rekurentné neurónové siete. Konvolučné neurónové siete sú často používané pre úlohy, ako je rozpoznávanie obrazu, zatiaľ čo rekurentné neurónové siete sú často používané pre úlohy, ako je spracovanie prirodzenej reči.

Sú tvorené vrstvami neurónov, ktoré sú prepojené do siete. Spracované dáta sú doručené do vstupnej vrstvy neurónov. V skrytých vrstvách prebiehajú výpočty, ktoré zachytávajú vzory v týchto dátach a výstupná vrstva neurónov produkuje odpoveď na otázku alebo úlohu. Tieto vrstvy neurónov pracujú spolu, aby sa učili vzory a generovali predikcie na dátach, ktoré im boli poskytnuté [Skansi](#page-51-0) [\(2018\)](#page-51-0).

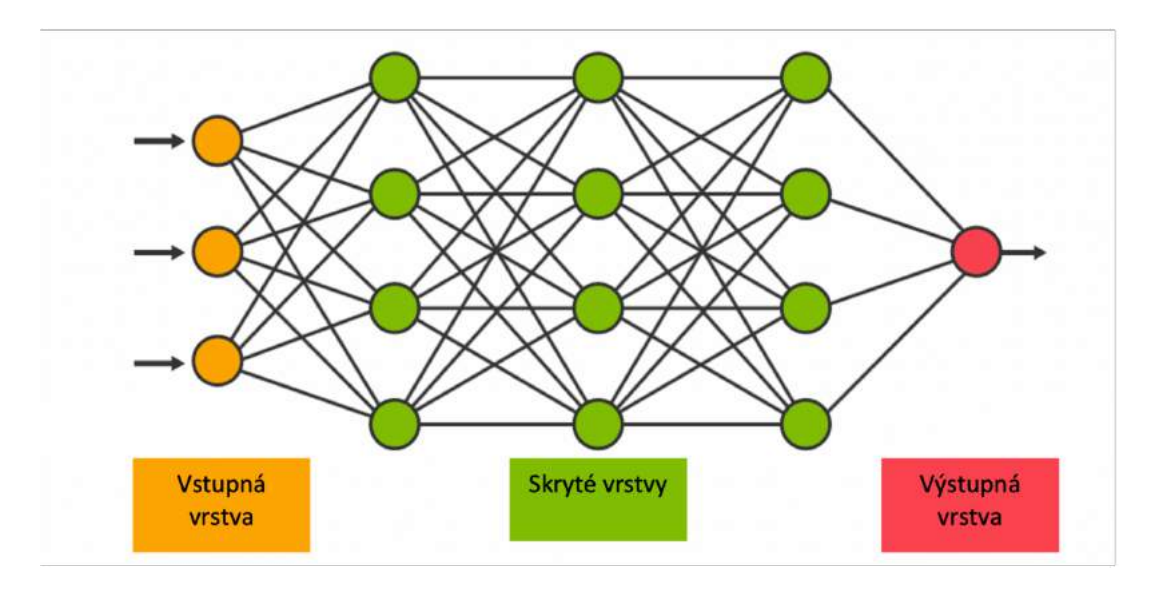

**Obrázok 1 – 1** Príklad architektúry neurónovej siete

Neurón je základná informačno-procesná jednotka neurónovej siete. Prijíma vstupy, tie spracováva a výstup, ktorý vyprodukuje posiela ďalej.

<span id="page-15-0"></span>Na obrázku 1-2 môžeme vidieť model neurónu, ktorý podľa [Haykin](#page-50-0) [\(1998\)](#page-50-0) pozostáva zo:

- Vstupov spojených s neurónom *k* a ich váh *w*, ktoré slúžia na zvýraznenie alebo zoslabenie spojenia.
- Sčítacieho spoja, ktorý sčíta vstupy a ich váhy.
- Aktivačnej funkcie, ktorá transformuje rozsah výsledku do normalizovaného intervalu, napríklad [0,1].
- Prahovej jednotky, ktorý zvyšuje alebo znižuje hodnotu výstupu neurónu.

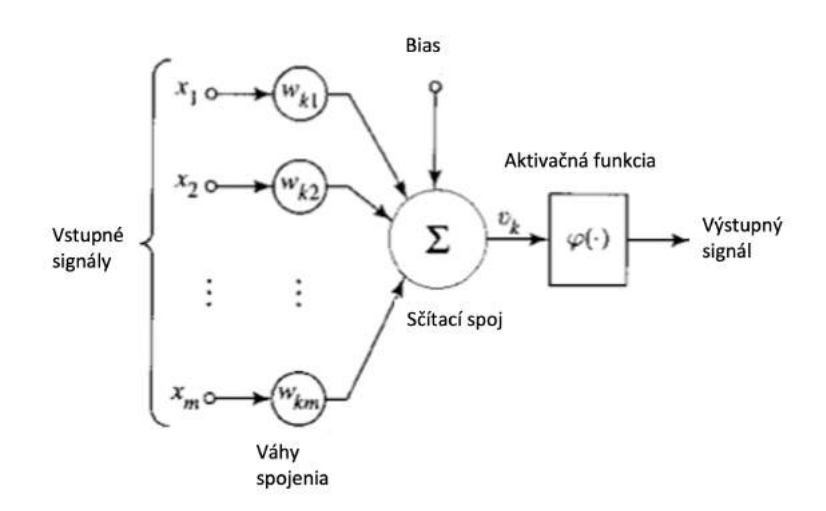

**Obrázok 1 – 2** Model neurónu

Prácu neurónu môžeme popísať matematickými rovnicami:

$$
u_k = \sum_{j=1}^{m} w_{kj} x_j \tag{1.1}
$$

$$
y_k = \varphi \left( u_k + b_k \right), \tag{1.2}
$$

kde  $x_j$  je vstup,  $w_{kj}$  je váha neurónu  $k, u_k$  je sumarizovaný vstup,  $b_k$  je bias a  $\varphi$ je aktivačná funkcia.

#### <span id="page-16-0"></span>**1.1 Aktivačné funkcie**

Aktivačné funkcie sa používajú na výstupe neurónu a slúžia na to, aby sa výsledok zmenil na požadovaný interval [Haykin](#page-50-0) [\(1998\)](#page-50-0). Existuje veľké množstvo aktivačných funkcií, no v našej práci využívame rektifikovanú lineárnu jednotku (angl. *Rectified Linear Unit* skr. **ReLU**) a sigmodiálnu (angl. *Sigmoid*) aktivačnú funkciu.

#### **ReLU**

Funkcia pri zápornom vstupe vráti hodnotu 0, a pri kladnom vstupe vráti daný vstup. Vďaka jej jednoduchosti a rýchlemu výpočtu sa často používa v neurónových sieťach. ReLU môžeme matematicky vyjadriť takto:

$$
\varphi(x) = \max(0, x) \tag{1.3}
$$

Nevýhodou ReLU je problém označovaný ako umierajúci ReLU problém (angl. *Dying ReLU problem*). Pretože negatívny vstup neurónu vracia nulovú hodnotu, váhy spojení k iným neurónom sa nemôžu aktualizovať. Ak je takýchto neurónov s nulovým výstupom v sieti veľké množstvo, neurónová sieť sa učí pomaly, alebo sa neučí vôbec [Lu et al.](#page-50-0) [\(2019\)](#page-50-0).

Tento problém sa snaží riešiť varianta Leaky ReLU, ktorá namiesto hodnoty 0 pri negativných hodnotách vracia veľmi malú hodnotu. Túto funkciu môžeme vyjadriť ako:

$$
\varphi(x) = \max(0.1, x) \tag{1.4}
$$

<span id="page-17-0"></span>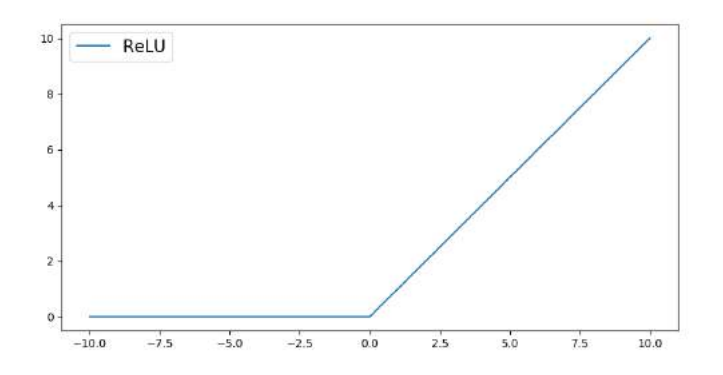

**Obrázok 1 – 3** Priebeh ReLU funkcie

### **Sigmoid**

Funkcia Sigmoid transformuje výstup do rozsahu 0 až 1, a preto je vhodná pre použitie v neurónoch vo výstupnej vrstve, ak naša úloha je klasifikácia do dvoch tried. Výsledok blížiaci sa k hodnote 0 znamená klasifikáciu do prvej triedy a výsledok blížiaci sa k hodnote 1 znamená klasifikáciu do triedy druhej [Aggarwal](#page-49-0) [\(2018\)](#page-49-0). Priebeh funkcie, ktorý má tvar písmena " $S$ " je zobrazený na obrázku  $1-4$ . Matematický výraz tejto funkcie popisuje rovnica:

$$
\varphi(x) = \frac{1}{1 + e^{-x}}\tag{1.5}
$$

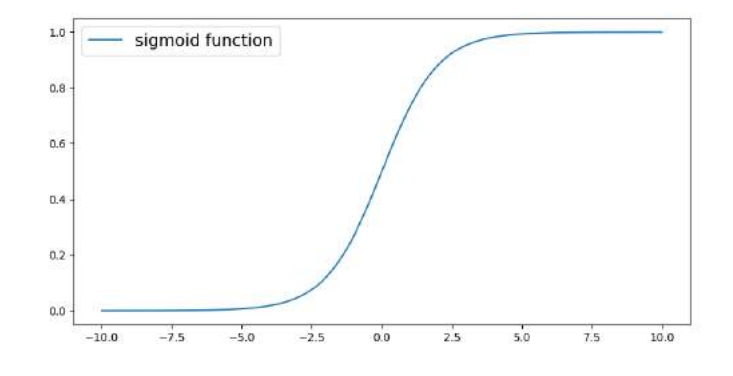

**Obrázok 1 – 4** Priebeh sigmoid funkcie

#### <span id="page-18-0"></span>**1.2 Chybové funkcie**

Chybové funkcie sa pri trénovaní neurónovej siete používajú na to, aby sa určilo aký dobrý výsledok dosiahla. Porovnáva rozdiel medzi predikovanou hodnotou neurónovej siete a cieľovou hodnotou z tréningových dát. Minimalizáciou tejto funkcie dosiahneme lepší výsledok. Existujú regresné chybové funkcie a klasifikačné chybové funkcie. Regresné chybové funkcie, napríklad priemerná štvorcová chyba (angl. *Mean Squared Error*) sa využívajú pri predikovaní numerickej hodnoty. Klasifikačné chybové funkcie slúžia na meranie chyby medzi predikovanou triedou a skutočnou triedou. Keďže v našej práci riešime klasifikačný problém, využili sme konkrétne chybovú funkciu krížovej entropie.

#### **Krížová entropia**

V kategorickej krížovej entropii sa porovnáva pravdepodobnostný výsledok neurónovej siete pre každú triedu so skutočnou triedou. Čím je pravdepodobnosť viac rozdelená medzi všetky triedy, tým je hodnota chybovej funkcie väčšia. Trieda vstupu je určená ako trieda, ktorá dosiahla najväčší pravdepodobnostný výsledok [Aggarwal](#page-49-0) [\(2018\)](#page-49-0). Matematicky to môžeme vyjadriť ako:

$$
L = -\sum_{i=1}^{n} t_j \log(p_i), \text{ pre n tried}
$$
 (1.6)

kde *t<sup>i</sup>* je pravdivé označenie triedy a *p<sup>i</sup>* je predikovaná hodnota, ktorú poskytla neurónová sieť ako výsledok.

Pre klasifikáciu do dvoch tried, používame binárnu krížovú entropiu. Je vypočítaná ako negatívny logaritmus pravdepodobnosti tried vzhľadom na predpovedanú triedu. Používa sa v spojení s aktivačnou funkciou sigmoid na výstupnej vrstve neurónovej siete [Aggarwal](#page-49-0) [\(2018\)](#page-49-0). Binárna krížová entropia je vyjadrená vzorcom:

$$
L = -(t \log(p) + (1 - t) \log(1 - p))
$$
\n(1.7)

kde *t* je pravdivá hodnota a *p* je pravdepodobnosť označenia.

#### <span id="page-19-0"></span>**1.3 Optimalizácia**

Optimalizácia chybovej funkcie znamená zlepšovanie neurónovej siete počas trénovania. Vieme ju dosiahnuť pomocou optimalizačných algoritmov, ako sú Adam, RMS-Prop alebo Adagrad, ktoré pomáhajú nájsť minimum chybovej funkcie [Goodfellow](#page-50-0) [et al.](#page-50-0) [\(2016\)](#page-50-0). V našej práci používame optimalizačný algoritmus adaptívneho odhadu momentu, takže sa budeme venovať práve tomuto algoritmu.

#### **Adam**

Je to metóda pre efektívnu stochastickú optimalizáciu, ktorá vyžaduje iba gradienty prvého rádu s malými požiadavkami na pamäť. Metóda vypočítava individuálne adaptívne rýchlosti učenia pre rôzne parametre z odhadov prvého a druhého momentu gradientov. Názov Adam je odvodený od adaptívneho odhadu momentu (angl. *Adaptive Moment estimation*). Táto metóda je navrhnutá tak, aby spájala výhody dvoch metód AdaGrad a RMSProp [Kingma and Ba](#page-50-0) [\(2014\)](#page-50-0). Nasledujúce rovnice vyjadrujú, ako optimalizačný algoritmus Adam aktualizuje váhy *w<sup>i</sup>* :

$$
A_i \Leftarrow pA_i + (1-p)\left(\frac{\partial L}{\partial w_i}\right)^2 \qquad \forall i \tag{1.8}
$$

$$
F_i \Leftarrow p_f F_i + (1 - p_f) \left(\frac{\partial L}{\partial w_i}\right) \qquad \forall i \tag{1.9}
$$

$$
w_i \Leftarrow w_i - \frac{\alpha_t}{\sqrt{A_i}} F_i \qquad \forall i,
$$
\n(1.10)

### **1.4 Regularizácia**

Generalizácia neurónovej siete znamená, že sieť dokáže dosiahnuť dobré výsledky nielen na trénovacích dátach, ale aj na testovacích dátach, ktoré sú pre ňu nové a neznáme. Optimálny model znamená, že model dosahuje nízku chybovosť pri trénovacích aj testovacích dátach. Keď sieť dosahuje vysoké skóre na trénovacích dátach, <span id="page-20-0"></span>ale jej predikcie z nových dát sú nepresné, nazývame to preučenie (angl. *Overfitting*). Naopak, ak sieť vykazuje veľkú chybovosť aj pri trénovacích dátach, nazývame to podučenie (angl. *Underfitting*) Na riešenie týchto problémov môžeme použiť techniku zvanú regularizácia [Aggarwal](#page-49-0) [\(2018\)](#page-49-0).

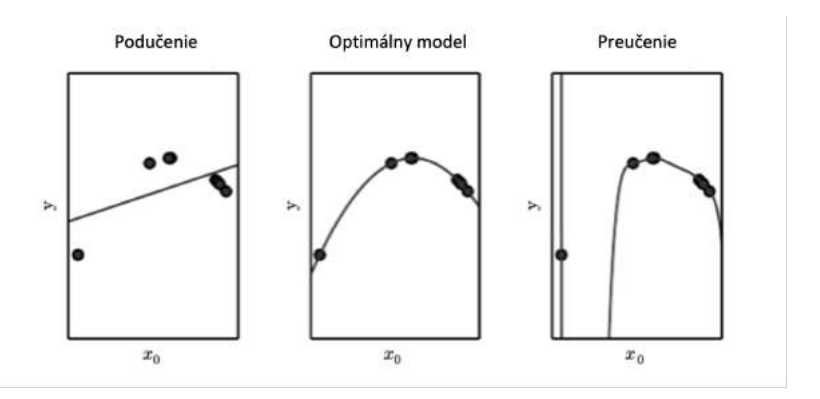

**Obrázok 1 – 5** Podučenie, optimálny model a preučenie

### **1.5 Dropout**

Dropout je spôsob regularizácie, používaný na zníženie preučenia neurónovej siete. Princípom tejto techniky je, že náhodne vynechá určité percento neurónov z každej vrstvy a tým podnecuje neurónovú sieť učiť sa viac univerzálne vzory v trénovacích dátach, ktoré využije pri nových, testovacích dátach. Výhodou dropoutu je jeho ľahká implementácia do neurónových sietí [Goodfellow et al.](#page-50-0) [\(2016\)](#page-50-0). Postup, ako funguje dropout je znázorený na obrázku  $1-6$ , kde na ľavej strane je celá sieť a na pravej strane sú vynechané dva neuróny.

<span id="page-21-0"></span>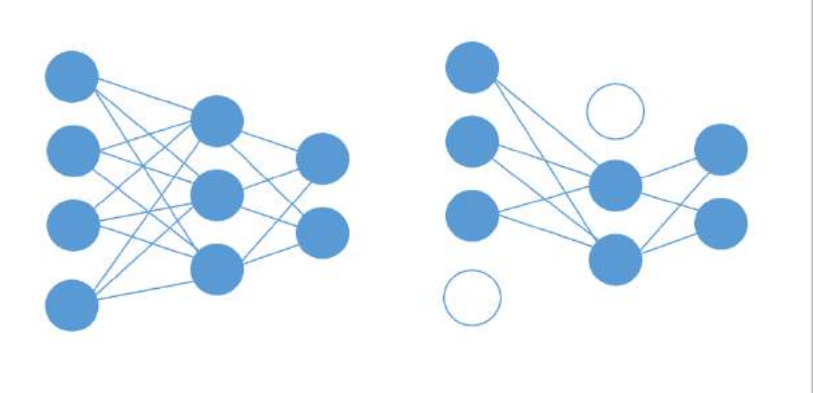

**Obrázok 1 – 6** Grafické znázornenie dropoutu

# <span id="page-22-0"></span>**2 Počítačové videnie**

Počítačové videnie je oblasť umelej inteligencie, ktorá sa zaoberá využitím algoritmov na to, aby počítač porozumel vizuálnemu vstupu, podobne ako človek. [Stock](#page-51-0)[man and Shapiro](#page-51-0) [\(2001\)](#page-51-0). Táto oblasť má využitie v rôznych doménach, napríklad v priemysle na kontrolu kvality výrobkov, v medicíne na diagnostiku ochorení zo skenov alebo v doprave pri rozpoznávaní ŠPZ vozidiel. Známe algoritmy sú napríklad konvolučné neurónové siete alebo vizuálny transformátor (angl. *Vision Transformer*) [Dosovitskiy et al.](#page-49-0) [\(2020\)](#page-49-0).

# **2.1 Konvolučná neurónová sieť**

Tento typ neurónovej siete je navrhnutý na spracovanie vizuálnych dát. Myšlienka neurónovej siete, ktorá by mala rozoznávať vizuálny vstup, bola prvý krát prezentovaná v roku 1980 v publikácii [Fukushima](#page-49-0) [\(1980\)](#page-49-0). Podľa [O'Shea and Nash](#page-51-0) [\(2015\)](#page-51-0) je konvolučná neurónova siet zložená z troch typov vrstiev:

- Konvolučná vrstva.
- Vzorkovacia vrstva.
- Plne prepojená vrstva.

# **Konvolučná vrstva**

Konvolučná vrstva aplikuje na vstupné dáta obrazu filter, ktorý umožňuje detekovať vlastnosti v obraze ako napríklad hrany. Využíva matematickú operáciu s názvom konvolúcia. Je to sčítanie hodnôt pixelov vynásobených hodnotami filtra. Na obrázku [2 – 1](#page-23-0) môžeme vidieť konvolúciu. Prvá matica sú dáta obrázka, druhá matica je filter a tretia matica je výsledná hodnota stredového pixela. Po prejdení filtrom cez všetky pixely zo vstupného obrázka vzniká mapa príznakov (angl. *Feature map*)

<span id="page-23-0"></span>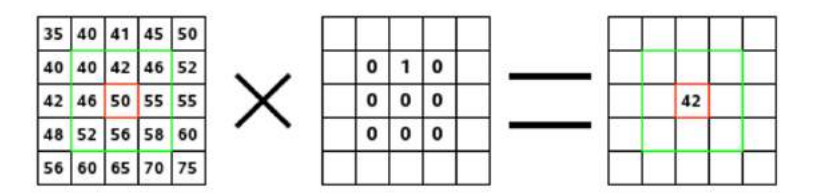

**Obrázok 2 – 1** Konvolúcia použitá na dáta zo snímky

#### **Vzorkovacia vrstva**

Ďalšou vrstvou v konvolučnej neurónovej sieti je vzorkovacia vrstva (angl. *Pooling layer*), ktorá zmenšuje rozmery dát z konvolučnej vrstvy. Tým sa znižuje náročnosť pre ďalší výpočet v neurónovej sieti. Dve najbežnejšie funkcie sú maximálne vzorkovanie a priemerné vzorkovanie. Pri vzorkovaní sa mapa príznakov rozdelí na menšie časti. Maximálne vzorkovanie vyberie najvýznamnejšie informácie z častí na mape príznakov. Priemerne vzorkovanie vyberie priemernú hodnotu z menších oblasti na mape príznakov. Na obrázku 2-2 je ukážka funkcie maximálneho vzorkovania.

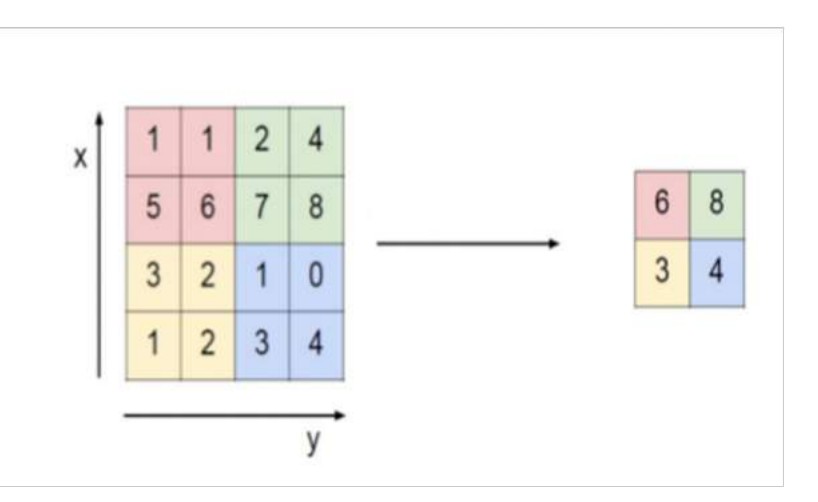

**Obrázok 2-2** Max-pooling funkcia

#### **Plne prepojená vrstva**

Táto vrstva rozloží mapu príznakov na vektor hodnôt. Tento vektor potom prechádza cez vrstvy neurónov podobne ako pri doprednej neurónovej sieti, zobrazenej na <span id="page-24-0"></span>obrázku [1 – 1\)](#page-14-0). Výsledok tejto vrstvy sa použije na klasifikáciu výsledku.

### **2.2 U-Net**

U-Net je konkrétna architektúra konvolučnej neurónovej siete, ktorá bola navrhnutá v roku 2015 [Ronneberger et al.](#page-51-0) [\(2015\)](#page-51-0). Architektúra U-Net, ktorá je zobrazená na obrázku  $2-3$  sa skladá z eknódera a dekódera. Enkóder využíva konvolučnú vrstvu s veľkosťou filtra 3x3 pixelov, za ktorou následuje aktivačná funkcia ReLU. Túto postupnosť opakuje dvakrát než rozmery obrázka zmenší pomocou vzorkovacej vrstvy o veľkosti 2x2 pixelov. Dekodér tento postup opakuje ale reverzne, čiže obrázok postupne zväčšuje. Enkóder a dekóder sú navzájom prepojený, aby sa príznaky z jednej veľkosti obrázka preniesli priamo do inej škály v dekódovacom procese. Na konci architektúry U-net je použitá konvolučná vrstva s veľkosťou 1x1 pixel, ktorá má na starosti segmentáciu.

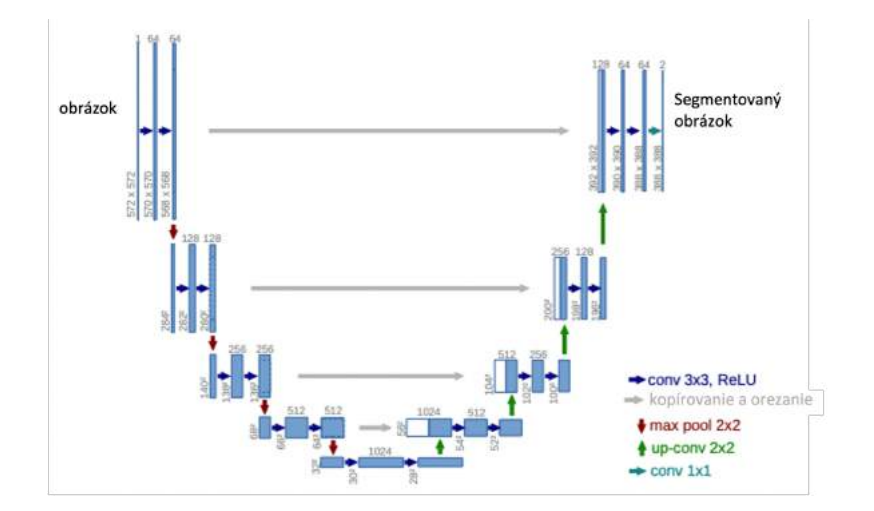

**Obrázok 2 – 3** Architektúra U-Net

# <span id="page-25-0"></span>**3 Slnečná fyzika**

Slnečná fyzika je vedecká disciplína, ktorá sa zaoberá skúmaním Slnka, slnečnej aktivity a jej účinok na slnečnú sústavu. Slnečná aktivita je ovplyvňujúcim faktorom pre život na Zemi, a preto je dôležité rozumieť tomu, ako táto aktivita funguje, a aký veľký dôsledok má [Wilcox](#page-52-0) [\(1975\)](#page-52-0). Aktivita slnka má napríklad vplyv na telekomunikačné siete, navigačné systémy GPS ale aj na počasie [Zois](#page-52-0) [\(2013\)](#page-52-0).

Na Slnku vzniká veľké množstvo javov. V tejto práci sa však venujeme iba segmentácii koronálnych dier a aktívnych regiónov na slnečnom disku, preto si priblížime práve tieto dva vyskytujúce sa javy.

### **Koronálne diery**

Koronálna diera sa môže zobraziť ako tmavá oblasť na slnečnom disku, ktorá má tvar nepravidelného kruhu alebo oválu, ako je zobrazené na obrázku [3 – 1.](#page-26-0) Koronálna diera môže byť až niekoľkokrát väčšia ako Zem a môže sa rozšíriť po veľkej časti slnečného disku. Najčastejšie sa vyskytujú na južnom alebo severnom póle. Koronálne diery majú nižšiu hustotu plazmy v porovnaní s okolitými oblasťami. Kvôli otvorenému magnetickému poľu majú koronálne diery tendenciu vytvoriť rýchly slnečný vietor, ktorý môže ovplyvniť rôzne technológie, ktoré používame na Zemi [Cranmer](#page-49-0) [\(2009\)](#page-49-0).

### **Aktívne regióny**

Aktívne oblasti sú dočasné oblasti, ktoré majú signifikantné silnejšie magnetické pole ako okolie. Tieto silné magnetické polia sú spôsobené tým, že na niektorých miestach sa magnetické pole môže narušiť. Počet a veľkosť týchto oblastí závisí od cyklu slnečnej aktivity. Tak ako koronálne diery, aj aktívne regióny vedia ovplyvniť náš život na Zemi. Procesy v aktívnych oblastiach môžu spôsobiť výron koronálnej hmoty, ktorý dokáže zasiahnuť aj Zem a tým narušiť naše telekomunikačné technológie [van](#page-51-0) [Driel-Gesztelyi and Green](#page-51-0) [\(2015\)](#page-51-0).

<span id="page-26-0"></span>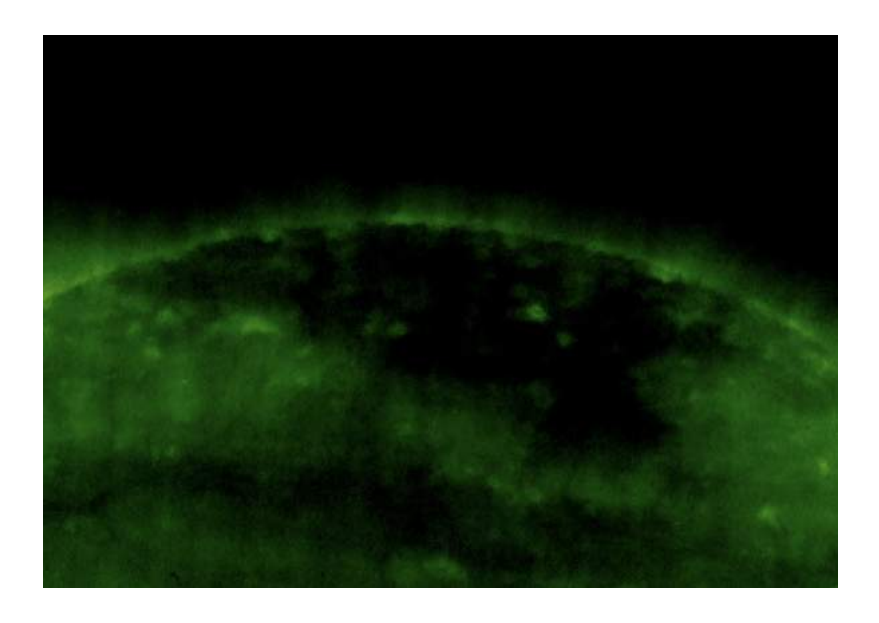

**Obrázok 3 – 1** Koronálna diera. Snímka zhotovená satelitom SOHO 8.11.2016 o 01:00

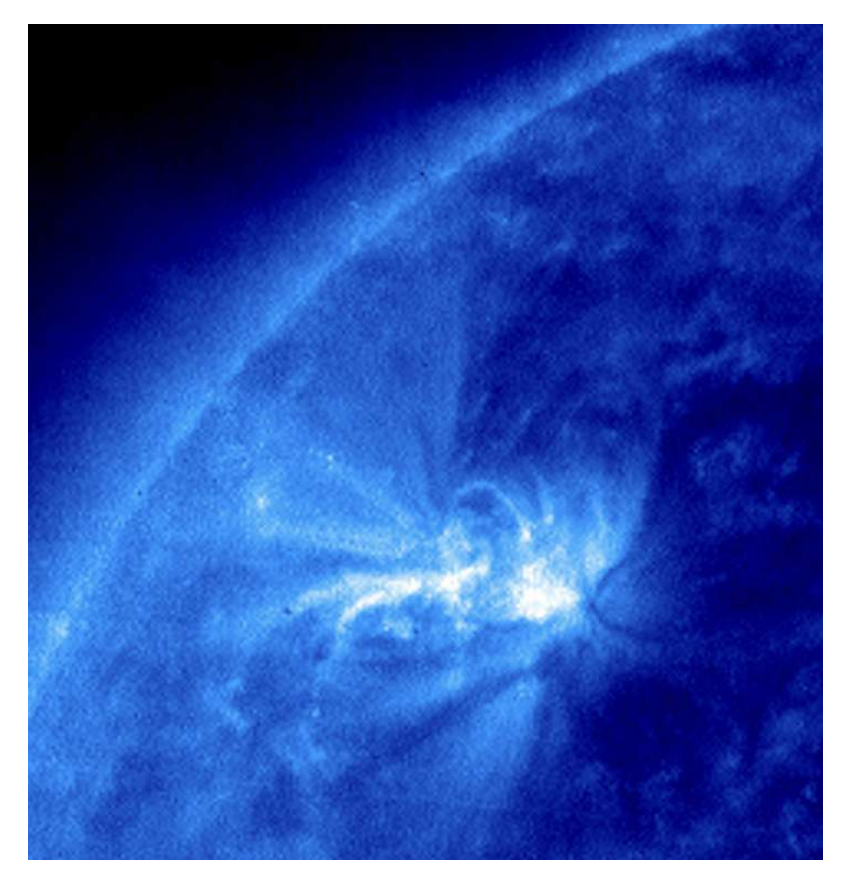

**Obrázok 3 – 2** Aktívny región. Snímka zhotovená satelitom SOHO 19.1.2011 o 01:00

### <span id="page-27-0"></span>**3.1 Satelit SOHO**

Satelit SOHO (angl. *Solar and Heliospheric Observatory*) je vedecký satelit, ktorý bol vypustený v roku 1995 vďaka spolupráci agentúr ESA a NASA <sup>1</sup>. Cieľom satelitu je skúmať Slnko z vnútra až po procesy v heliosfére. Satelit disponuje 12 prístrojmi na pozorovanie a zachytávanie javov, ktoré sa vyskytujú nielen v slnečnej koróne, ale aj javov týkajúcich sa helio seizmológie a slnečného vetra.

Vďaka týmto snímkam sa podarilo získať množstvo nových poznatkov o Slnku, jeho vplyve na Zem a našu slnečnú sústavu [Domingo et al.](#page-49-0) [\(1995\)](#page-49-0). Okrem toho satelit SOHO pozoroval aj viac ako 3000 komét, ktoré prelietali okolo Slnka, čím sa misia SOHO satelitu stala najúspešnejšou misiou na lovenie komét v histórii [Battams and](#page-49-0) [Knight](#page-49-0) [\(2017\)](#page-49-0).

Jeden z prístrojov na sonde SOHO je EIT (angl. *Extreme Ultraviolet Imaging Telescope*). Tento prístroj slúži na pozorovanie slnečnej koróny vo veľmi krátkych vlnových dĺžkach elektromagnetického spektra. Prístroj disponuje štyrmi filtrami, ktoré selektívne prepúšťajú určité vlnové dĺžky UV žiarenia. EIT pracuje vo štyroch vlnových dĺžkach: 17.1 nm; 19.5 nm; 28.4 nm a 30.4 nm. Obrázky sú zaznamenané v rozlíšení 1024x1024 pixelov vďaka CCD ( angl. *Charge-Coupled Device*) detektoru, ktorý zachytáva svetelné fotnóny vo vlnových dĺžkach filtrov a premieňa ich elektrický signál [Delaboudiniere et al.](#page-49-0) [\(1995\)](#page-49-0).

# **3.2 Hlboké učenie v skúmaní javov slnečnej koróny**

Segmentácii koronálnych dier na slnečnom disku využitím hlbokého učenia sa venovala práca [Illarionov and Tlatov](#page-50-0) [\(2018\)](#page-50-0). V tejto práci autori predstavili model konvolučnej neurónovej siete založenej na architektúre U-Net, popísanej v kapitole [2 – 2.](#page-23-0) Na trénovanie tohto modelu boli použité dáta zo sondy SDO a veľkosť dátovej množiny tvorilo celkovo 2916 párov snímok slnečného disku a im korešpondujúcich anotácii koronálnych dier. Na vyhodnotenie modelu autori využili Dice koeficient

 $1$ <https://www.cosmos.esa.int/web/soho>

[Dice](#page-49-0) [\(1945\)](#page-49-0), pričom uviedli, že na testovacej množine dice skóre modelu mierne kolísalo v okolí priemernej dice hodnoty, čo bolo 0.81 so štandardnou odchýlkou 0.1.

Tejto problematike sa venovala aj práca [Mackovjak et al.](#page-51-0) [\(2021\)](#page-51-0), na ktorú nadväzujeme v našej práci. Autori sa v nej venovali segmentácii koronálnych dier a aktívnych regiónov a snažili sa ju vylepšiť. Na segmentáciu týchto javov vytvorili model, SCSS-Net, ktorý je taktiež inšpirovaný architektúrou U-Net. Autori vyskúšali viacero prístupov k trénovaniu modelu, čo zahŕňalo nájdenie optimálnych trénovacích hyperparametrov a vytvorenie rôznych modelov, ktoré využívali pri tréningu anotácie z rozličných zdrojov. K dispozícii mali SPoCA anotácie [Verbeeck et al.](#page-51-0) [\(2014\)](#page-51-0), CHIMERA anotácie [Garton et al.](#page-49-0) [\(2018\)](#page-49-0), Region Growth anotácie [Tlatov](#page-51-0) [et al.](#page-51-0) [\(2014\)](#page-51-0) a ich vlastné anotácie, ktoré vytvorili manuálne. Najlepšie metriky dosiahli ak pri trénovaní použili Region Growth anotácie. Hodnota dice skóre pre tento model bola 0.88. Treba podotknúť, že ako testovaciu množinu použili snímky z podobného časového intervalu ako [Illarionov and Tlatov](#page-50-0) [\(2018\)](#page-50-0). Najlepší model na segmentáciu aktívnych regiónov dosiahol dice skóre 0.68, pričom bol trénovaný na SPoCA anotáciach.

# <span id="page-29-0"></span>**4 Segmentovanie javov na SOHO / EIT snímkach**

Pri realizácii tejto práce sme sa riadili CRISP-DM metodológiou. CRISP-DM ponúka štandardizovaný postup pre projekty, ktoré sa zaoberajú objavovaním znalostí z dát. Je zložená zo šiestich fáz a to pochopenie problému, pochopenie dát, príprava dát, modelovanie, vyhodnotenie a nasadenie [Paralič](#page-51-0) [\(2003\)](#page-51-0).

### **4.1 Pochopenie problému**

Predchádzajúce práce, ktoré sa venovali segmentácii koronálnych dier a aktívnych javov za pomoci konvolučných neurónových sietí [Mackovjak et al.](#page-51-0) [\(2021\)](#page-51-0) a práca [Illarionov and Tlatov](#page-50-0) [\(2018\)](#page-50-0), využívali ako dáta na trénovanie modelov len snímky zo sondy SDO, ktorá pozorovala Slnko od roku 2010 až do prítomnosti. K dispozícii sú však aj podobné dáta zo staršej sondy SOHO, ktorá nám ponúka vhodné snímky na tréning modelu od roku 1996. Ak by sa nám podarilo natrénovať model na týchto snímkach, tak by sme získali segmentácie koronálnych dier a aktívnych regiónov z časového rozpätia rokov 1996 až po prítomnosť. Tieto dáta by mohli byť zaujímavé pre fyzikov, ktorý sa venujú štúdiu slnečnej fyziky, a mohli by z nich získať ďalšie nové znalosti z tohto oboru.

Existujúce SPoCA anotácie koronálnych dier a aktívnych regiónov na SOHO snímkach majú medzery v presnosti segmetácii týchto javov [Mackovjak et al.](#page-51-0) [\(2021\)](#page-51-0). Tieto nepresnosti si môžeme všimnúť na obrázku  $4-1$ , kde je zobrazená postupnosť snímok slnečného disku vo frekvencii jedna snímka na deň a na nich je zobrazená SPoCA anotácia červenou kontúrou. Na prvých dvoch horných snímkach môžeme pozorovať koronálnu dieru v ľavo dole, ktorá avšak nie je anotovaná. Na dolných snímkach z nasledujúcich dní vidíme, že pre túto koronálnu dieru SPoCA anotácia už existuje.

Aby sme vedeli zmerať úspešnosť výsledku našej práce, rozhodli sme sa zvoliť si nasledujúce relevantné a merateľné KPI (angl. *Key Performance Indicators*):

• Rozšíriť množinu segmentácii koronálnych dier na snímkach zo satelitu SOHO

<span id="page-30-0"></span>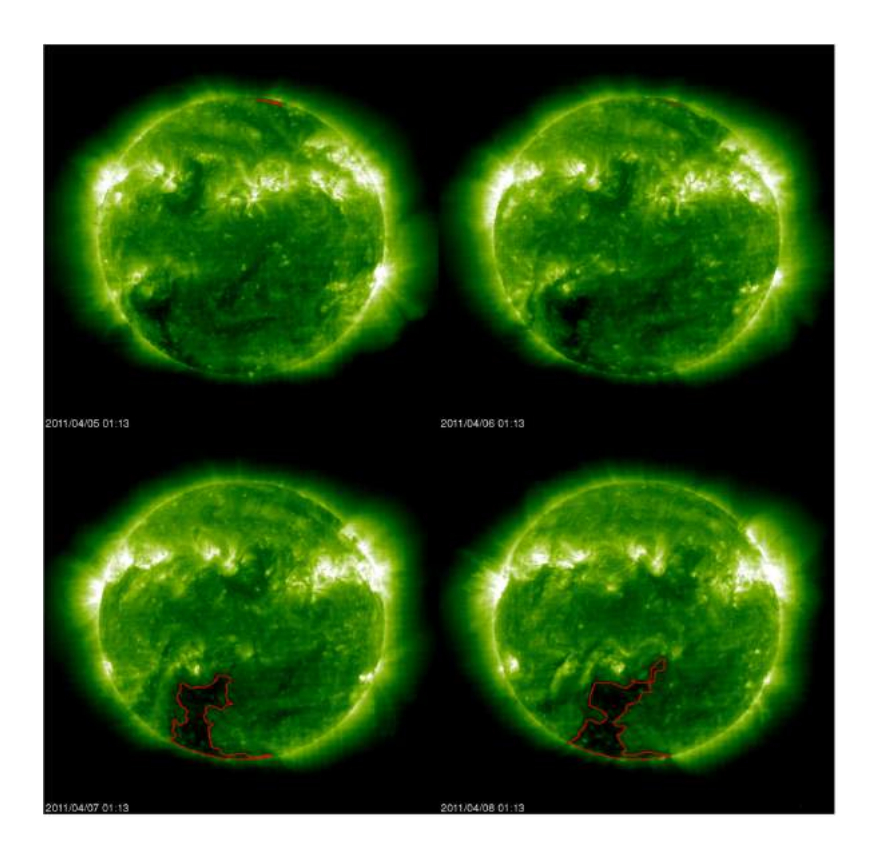

**Obrázok 4 – 1** Ukážka SPoCA anotácii pre koronálne diery 5.4.2011 - 8.4.2011. Postupnosť dní začína ľavou hornou snímkou a končí pravou dolnou snímkou

o 15 rokov. SPoCA anotácie pre koronálne diery sú totiž dostupné len od roku 2011 až doteraz.

- Rozšíriť množinu segmentácii aktívnych regiónov zo satelitu SOHO. SPoCA anotácie aktívných regiónov sú síce dostupné od roku 1996 až doteraz, ale majú limitovanú presnosť.
- Dosiahnuť lepšie výsledky metrík Dice a IoU, ako autori v predchádzajúcich prácach.

Na výpočet presnosti segemntácie sme použili metriky Dice a IoU (angl. *Intersection Over Union*). Dice je miera zhody medzi predikovanou a skutočnou segmentáciou objektu [Dice](#page-49-0) [\(1945\)](#page-49-0). IoU sa vypočíta ako pomer prieseku, čiže zhody, medzi predikovanou a referenčnou maskou k ploche ich zjednotenia [Legendre and Legendre](#page-50-0) [\(2012\)](#page-50-0). Dice a IoU sú vyjadrené ako:

$$
Dice = \frac{2TP}{2TP + FP + FN} \tag{4.1}
$$

$$
IoU = \frac{TP}{TP + FP + FN}
$$
\n
$$
(4.2)
$$

kde:

,

- TP suma pixelov, ktoré správne označujú, kde sa nachádza jav na snímke.
- FP suma pixelov, ktoré nesprávne označujú, kde sa nachádza jav na snímke.
- FN suma pixelov, ktoré nesprávne označujú, kde sa nenachádza jav na snímke.

Aby sme dosiahli náš cieľ, vytýčili sme si nasledujúce kroky, ktoré sme museli splniť:

- Získať dáta zo sondy SOHO.
- Vyčistiť, spracovať dáta a vytvoriť si dataset vo frekvencii jeden snímok pre jeden deň.
- Získať SPoCA anotácie koronálnych dier a aktívnych regiónov.
- Natrénovať SCSS-net.
- Segmentovať javy na celej množine snímok 1996 až 2021.
- Spracovať výsledky a vyhodnotiť zvolené kľúčové ukazovatele výkonnosti (KPIs).

# <span id="page-32-0"></span>**4.2 Pochopenie dát**

V našej práci boli potrebné dva rôzne typy dát, a to snímky samotného slnečného disku a anotácie, ktoré vyznačujú, kde sa nachádzajú koronálne diery na snímke disku. Rozhodli sme sa, že pre segmentovanie koronálnych dier použijeme snímky slnečného disku s vlnovou dĺžkou 195Å, a pre segmentáciu aktívnych regiónov použijeme snímky s vlnovou dĺžkou 171Å, pretože na týchto snímkach sú tieto rozličné javy viditeľné najlepšie. Oboje typy snímok boli vyhotovené nástrojom EIT (angl. *Extreme ultraviolet Imaging Telescope*) na satelite SOHO. Ukážky týchto dát sú zobrazené na obrázku  $4-2$ 

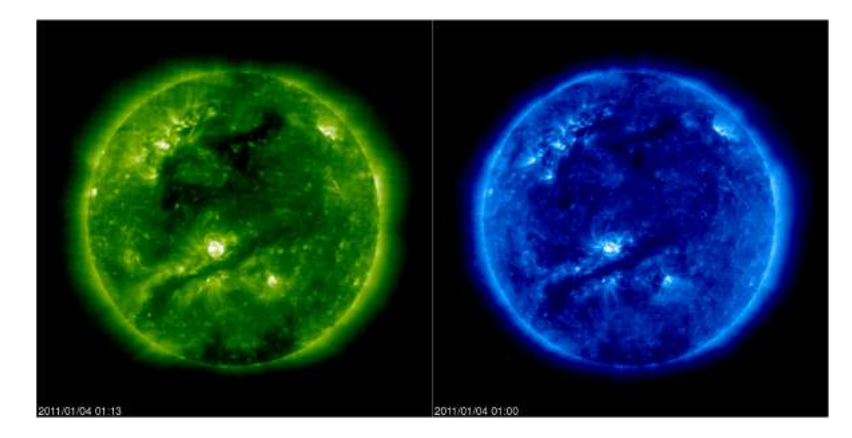

**Obrázok 4 – 2** Ukážka dát. Na ľavo je snímka s vlnovou dĺžkou 195Å a na pravo je snímka s vlnovou dĺžkou 171Å

Potrebné dáta respektíve snímky bolo možné získať z viacerých zdrojov a to z:

- Pred spracovanej dátovej množiny [Shneider et al.](#page-51-0) [\(2021\)](#page-51-0).
- Projektu VSO pomocou API.
- Projektu Helioviewer pomocou API.
- Priamo zo stranky VSO projektu.

VSO<sup>2</sup> (angl. *Virtual Solar Observatory*) je systém, ktorý umožňuje vedcom a širokej verejnosti jednotný prístup k dátam zo slnečných pozorovaní rôznych sateli-

<sup>2</sup><https://sdac.virtualsolar.org/cgi/search>

<span id="page-33-0"></span>tov a ich nástrojov. VSO zjednodušuje vyhľadanie rôznorodých datasetov a zvyšuje efektívnosť pri získavaní nových poznatkov o slnečnej aktivite [Hill et al.](#page-50-0) [\(2009\)](#page-50-0).

Pre anotácie sme použili SPoCA dáta, ktoré sa používajú na identifikovanie javov v slnečnej koróne a ich následným zaradením do kategórie koronálnej diery alebo aktívneho regiónu. V našej práci SPoCA dáta majú podobu binárnej masky, teda pozadie je čierne a miesta kde sa vyskytuje daný jav, sú vyznačené ako biele pixely. [Verbeeck et al.](#page-51-0) [\(2014\)](#page-51-0).

Zdrojom týchto SPoCA anotácii pre nás bol nástroj HEK<sup>3</sup> (angl. *Heliophysics Event Knowledgebase*). HEK je databáza indentifikovaných javov na slnečnom disku, ktoré boli pozorované pomocou satelitu SDO (angl. *Solar Dynamics Observatory*). HEK zaznamenáva a kategorizuje rôzne javy, vrátane slnečných erupcií, koronálnych dier a iných udalostí na Slnku. Umožňuje užívateľom vyhľadávať a filtrovať rôzne slnečné udalosti podľa charakteristík, ako napríklad dátum a typ javu [Hurlburt et al.](#page-50-0) [\(2012\)](#page-50-0).

Helioviewer<sup>4</sup> podobne ako VSO je projekt, ktorý taktiež sprístupňuje snímky z SDO a SOHO sond pozorujúcich Slnko, avšak tento projekt sa zameriava aj na ich vizualizáciu priamo na webovej stránke. Autori uvádzajú, že užívatelia majú prístup až k rádovo petabajtom dát. Zároveň je tento projekt prepojený aj s HEK databázou [Ireland et al.](#page-50-0) [\(2009\)](#page-50-0).

### **4.3 Spracovanie dát**

Na získanie potrebných snímkov slnečného disku sme vyskúšali všetky prístupy, ktoré sú uvedené v kapitole Pochopenie dát [4.2.](#page-32-0) Prvé tri spomínané prístupy sa nám neosvedčili, a to z viacerých dôvodov. Začali sme prvým zdrojom, vopred pripravenou množinou. Zdroj bol v tom čase nefunkčný a nebol k dispozícii, to nás nútilo skúšať ďalšie možnosti. Ďalej sme skúšali druhý a tretí spomínaný prístup, ale mnohé z týchto dát boli v nevyhovujúcej kvalite a nezodpovedali našim požia-

<sup>3</sup><https://www.lmsal.com/hek/index.html>

 $4$ <https://helioviewer.org>

<span id="page-34-0"></span>davkám na spracovanie. Viacero z týchto dát obsahovali aj deformácie napríklad chýbajúca polovica slnečného disku, ktoré boli pre nás ťažké opraviť a nahradiť. Okrem toho, v týchto zdrojoch rozličné časové úseky častokrát neobsahovali žiadne snímky. Nakoniec sa nám osvedčil posledný prístup a to získavanie snímok priamo z webovej stránky VSO projektu. Kvalita dát zodpovedala naším požiadavkám a tento zdroj obsahoval aj také dáta, ktoré v ostatných zdrojoch chýbali. Samozrejme, aj v týchto dátach sa našli rôzne deformácie, avšak vďaka okamžitej vizuálnej kontrole sme hneď vedeli rozlíšiť vyhovujúcu snímku od nevyhovujúcej.

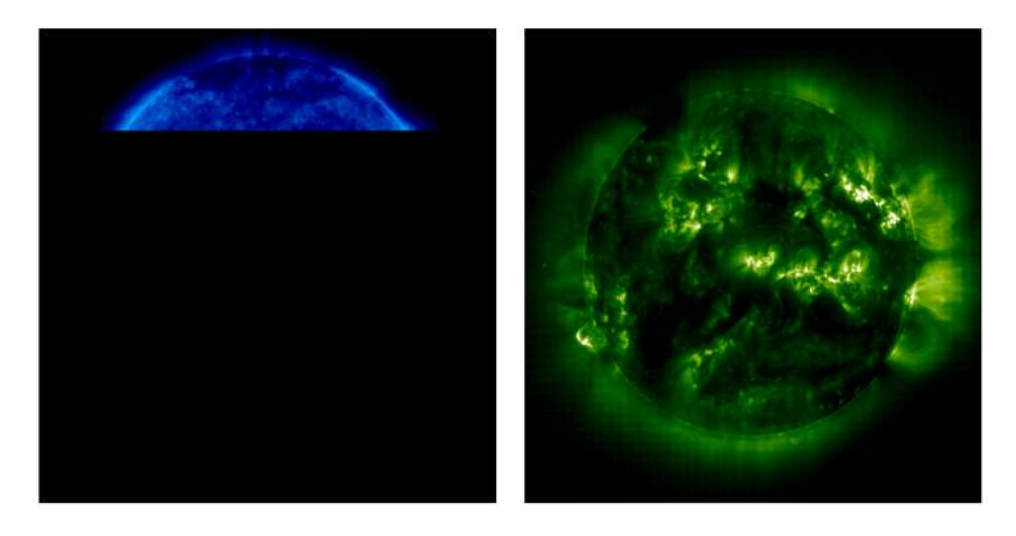

**Obrázok 4 – 3** Nevyhovujúce snímky. Na ľavej snímke je slnečný disk nekompletný a pravá snímka nemá dostatočne vysokú intenzitu farby, preto je ťažšie rozoznať koronálne diery

Z tohto zdroja dát sme získali snímky s rozmermi 1024 x 1024 pixelov z časového rozpätia od roku 1996 až do roku 2021. Aby sme nadobudli dostatočne detailný pohľad na slnečný disk počas týchto rokov, získali sme snímky s frekvenciou jedného snímku za jeden deň. Konkrétne sme získali až 8038 snímok s vlnovou dĺžkou 195Å (vhodné pre segmentáciu koronálnych dier) a 7985 snímok s vlnovou dĺžkou 171Å (vhodné pre segmentáciu aktívnych regiónov). Avšak aj v tomto prípade nám chýbali dáta z rôznych časových úsekov. Ideálne, ak by sme mali snímku na každý deň, tak by sme sa mali dopracovať k 9131 snímkam pre obidva vlnové dĺžky separátne. Oba naše dátové množiny snímok tak tvorili približne 85 percent tohto ideálneho stavu. Počas skúmania problému neúplných dát sme zistili, že niektoré dáta môžu byť poškodené alebo chýbajúce pre poruchu v prenose dát, spôsobenom technickým problémom na sonde SOHO [Vandenbussche](#page-51-0) [\(2006\)](#page-51-0).

Keďže koronálne diery sa vyskytujú na slnečnom disku ako tmavé oblasti, bolo potrebné aby sme pre snímky s vlnovou dĺžkou 195Å odstránili čierne pozadie a nahradili ho bielym, aby sme predišli tomu, že model označí čierne pozadie ako koronálnu dieru. Pre jednoduchšie spracovanie snímok a ušetrenie výpočtových zdrojov sme sa rozhodli pred segmentovaním zmeniť farebnú škálu snímok na odtiene sivej. Takisto sme rozmer týchto snímok znížili na 256x256 pixelov.

SPoCA anotácie koronálnych dier a aktívnych regiónov z projektu HEK, sme získali pomocou existujúceho API (angl. *Application Programming Interface*) v knižnici SunPy, slúžiaceho pre pre programovací jazyk Python.

Celkový počet týchto anotácii bol 3278 pre koronálne diery a 3277 pre aktívne regióny, pričom pochádzali z časového rozpätia od roku 2011 až po rok 2021. Tieto anotácie boli vo forme n-tíc koordinátov oblastí, ktoré označovali daný jav na snímke. Túto formu sme prerobili na obrázky s rozmermi 1024 x 1024 pixelov, ktoré obsahovali čierne pozadie a biele oblasti, tie reprezentovali jav na korešpondujúcej snímke slnečného disku. Keďže snímky slnečného disku sme zmenšili na rozmery 256x256, aj anotácie javov sme museli zmenšiť na rovnaký rozmer.

Postup spracovania dát je graficky zobrazený na obrázku [4 – 4](#page-36-0)

Po získaní a spracovaní dát, sme tieto dáta rozdelili na trénovaciu, validačnú a testovaciu množinu. Kvôli cyklu slnečnej aktivity, ktorý sa opakuje každých 11 rokov [Hathaway](#page-50-0) [\(2015\)](#page-50-0), sa snímky z niektorých časových období javia menej jasné a z iných naopak viac jasné. Aby sme mali istotu, že trénovacia a testovacia množina bude obsahovať obidva typy snímok, rozhodli sme sa, že medzi tieto množiny sa snímky rozdelia náhodne. Aby sme ešte viac znížili šancu, že trénovacia a testovacia množina nebude vyvážená jasnými a menej jasnými snímkami, aplikovali sme nasledovný postup. Pre každý rok z rozmedzia 2011 až 2021 sme 80 percent snímok určili pre trénovaciu množinu a zvyšných 20 percent pre testovaciu množinu. Z tré-

<span id="page-36-0"></span>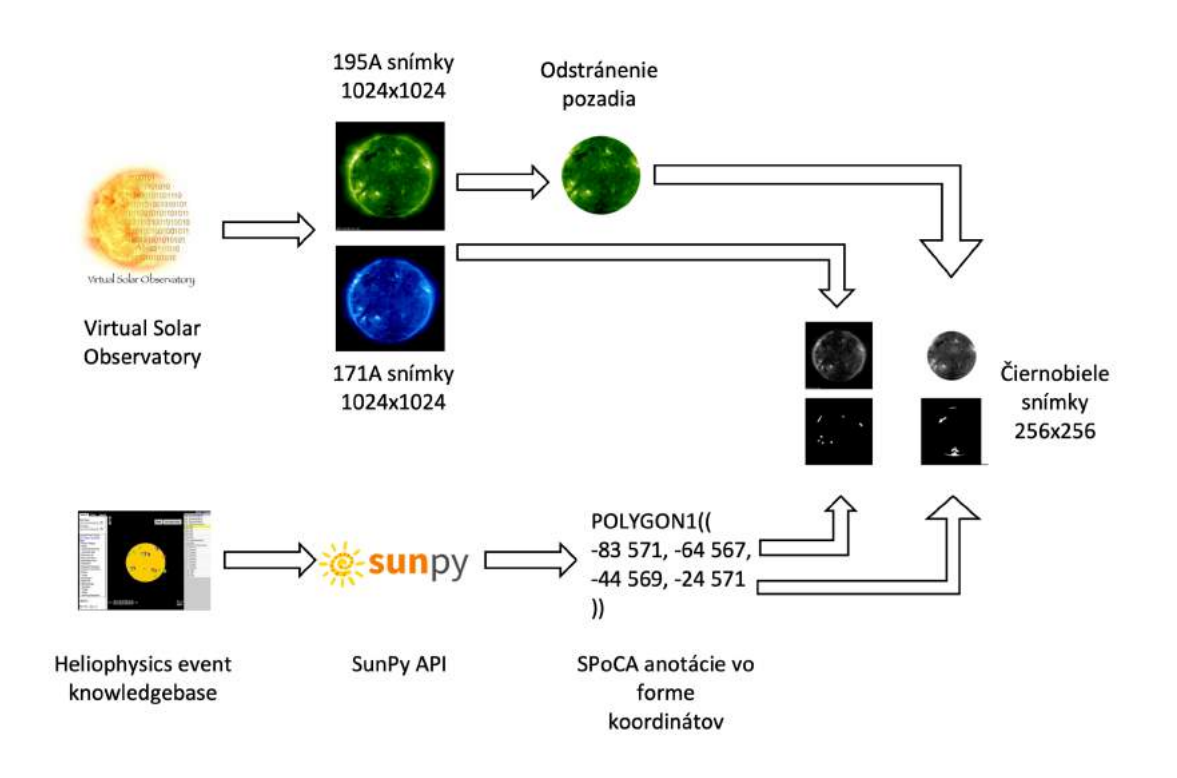

**Obrázok 4 – 4** Spracovanie dát

novacej množiny sme ešte oddelili 20 percent pre validačnú množinu. Počty množín sa nachádzajú v tabuľke  $4-1$ .

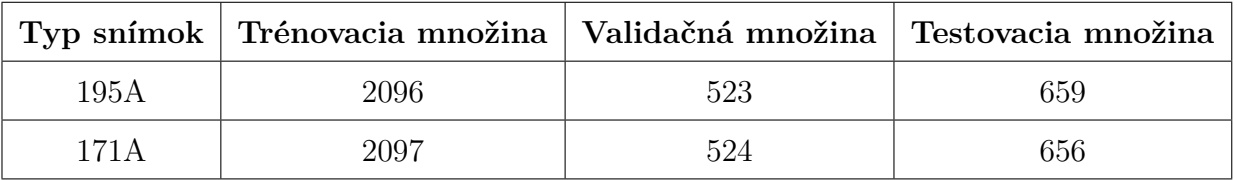

**Tabuľka 4 – 1** Počty rozdelenia snímok medzi množiny.

# **4.4 Modelovanie**

### **4.4.1 Použité technológie**

Pri riešení tejto práce sme použili programovací jazyk Python. Python poskytuje množstvo knižníc, ktoré sa využívajú v rôznych oblastiach ako napríklad vývoj webových aplikácii, spracovanie dát alebo aj v oblasti vedy. My sme použili knižnice:

- <span id="page-37-0"></span>• Tensorflow <sup>5</sup> je open-source knižnica pre strojové učenie, ktorá umožňuje jednoduché vytváranie, trénovanie a vyhodnocovanie neurónových sietí. Knižnica poskytuje jednoduché definovanie modelov neurónových sietí a použitie rôznych optimalizátorov a aktivačných funkcií. Tensorflow sme použili na trénovanie modelu neurónovej siete.
- Keras <sup>6</sup> poskytuje abstraktné rozhranie pre tvorbu, trénovanie a vyhodnocovanie modelov strojového učenia. Integroval do knižnice Tensorflow v roku 2017.
- Knižnica Pillow <sup>7</sup> poskytuje nástroje pre prácu s obrazmi v jazyku Python. S jej pomocou sme načítali, upravovali a ukladali dáta v našej práci, najmä obrázky slnečnej koróny, ktoré sme použili na trénovanie nášho modelu.
- SunPy <sup>8</sup> je knižnica pre vedecké analýzy slnečných dát, ktorá umožňuje spracovanie a vizualizáciu slnečných dát. SunPy obsahuje aj API pre projekt HEK, ktorý sme využili na získanie anotácii pre SOHO dáta a tie sme použili na trénovanie nášho modelu.
- Streamlit<sup>9</sup> je open-source knižnica pre Python, ktorá umožňuje rýchle vytváranie webových aplikácií a vizualizácií pomocou jednoduchého a intuitívneho rozhrania. Vďaka nej sme vytvorili webové rozhranie pre koncového užívateľa.

#### **4.4.2 Model**

Na segmentovanie javov sme zvolili model SCSS-Net, predstavený v práci [Mackovjak](#page-51-0) [et al.](#page-51-0) [\(2021\)](#page-51-0), ktorý je inšpirovaný architektúrou konvolučnej siete U-net, opísaná v kapitole [2.2.](#page-24-0) SCSS-Net sa skladá z enkodéra, ktorý zachytáva príznaky na snímkach a dekodéra, ktorý podľa týchto príznakov klasifikuje jednotlivé pixely, či sú súčas-

<sup>5</sup><https://www.tensorflow.org> <sup>6</sup><https://keras.io> <sup>7</sup><https://pillow.readthedocs.io/en/stable/> <sup>8</sup><https://sunpy.org>

<sup>9</sup><https://streamlit.io>

<span id="page-38-0"></span>ťou daného javu alebo nie. Architektúra SCSS-Netu sa začína vstupom spracovanej snímky do enkodéru.

Enkodér je zložený z piatich konvolučných blokov. Jeden konvolučný blok je zložený z dvoch postupnosti, kde jedna postupnosť je zložená z konvolučnej vrstvy o veľkosti 3x3 pixelov, za konvolučnou vrstvou nasleduje batch normalizácia a za ňou ReLU aktivačná funkcia.

Medzi konvolučnými blokmi sa nachádza Max-pooling vrstva a v posledných troch konvolučných blokoch je využitá regulačná technika dropout. Po týchto piatich blokoch nasleduje dekodér.

Dekodér je zložený zo štyroch dekonvolučných blokov. Tento blok je takisto zložený z dvoch sérií, kde jedna séria obsahuje transponovanú konvolúciu, za ktorou nasleduje batch normalizácia a ReLU aktivačná funkcia.

Medzi dekonvolučnými blokmi sa využíva UpSampling vrstva a v prvých dvoch blokoch je použitý Dropout. Štyri konvolučné a dekonvolučné bloky sú prepojené funkciou concatenate, ktorá prepojí snímku s príznakmi. Architektúra sa končí konvolučnou vrstvou s veľkosťou 1x1 pixelov. Táto vrstva klasifikuje pixely pomocou aktivačnej funkcie sigmoid a určuje pravdepodobnosť toho, či patria do danej triedy. Architektúra SCSS-Netu je zobrazená na obrázku [4 – 5](#page-39-0)

#### **4.4.3 Postupy pri vytváraní segmentácií**

K dispozícii sme mali viacero postupov, ako vytvoriť segmentácie:

- Prvým postupom bolo použiť spracované SOHO dáta a využiť model, ktorý bol natrénovaný na SDO dátach [Mackovjak et al.](#page-51-0) [\(2021\)](#page-51-0). Tento postup by mohol byť najrýchlejší, pretože priamo segmentujeme a netrénujeme žiadny model. Avšak jeho nevýhodou spočíva v nepresnosti, keďže SOHO a SDO dáta boli odlišné.
- Druhý postup predstavoval doladenie váh starého modelu SCSS-Net pomocou našej trénovacej množiny, inak nazvaný aj prenesené učenie (angl. *transfer*

<span id="page-39-0"></span>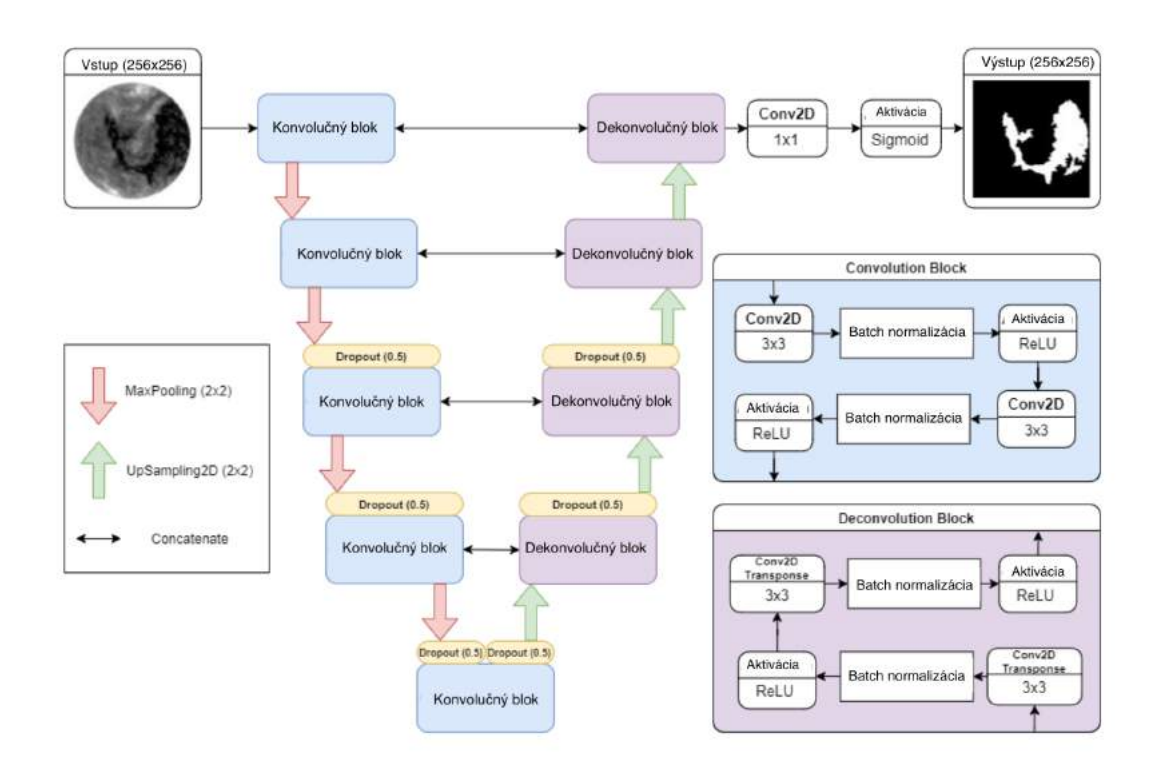

**Obrázok 4 – 5** Architektúra SCSS-Netu. [Mackovjak et al.](#page-51-0) [\(2021\)](#page-51-0)

*learning*). V tomto prípade by to znamenalo, že model natrénovaný na SDO dátach sa dotrénuje spolu s našimi spracovanými SOHO dátami. Tento prístup by mal byť presnejší ako prvý postup, avšak aj časovo náročnejší.

• Tretím a posledným postupom bolo za pomoci pripravených SOHO dát natrénovať model úplne odznova, teda začať s náhodnými váhami pre neurónovú sieť SCSS-Net.

Aby sa tieto postupy dali ľahko rozlíšiť, zaviedli sme pre nich konkrétne názvy:

- Využitie starých váh.
- Prenesené učenie.
- Výpočet nových váh.

Pri druhom a treťom postupe, teda pri doladení existujúceho modelu alebo trénovaní nového modelu na dátach SOHO, bolo potrebné zvoliť vhodné hyperparametre

<span id="page-40-0"></span>pre trénovanie neurónovej siete. Hyperparametre sú premenné modelu, ktoré sa neoptimalizujú počas trénovania, ale sú zvolené ešte pred trénovaním a ovplyvňujú kvalitatívny výsledok modelu. Proces hľadania najvhodnejších premenných modelu sa nazýva optimalizácia hyperparametrov a pozostáva zo skúsených odhadov a experimentov s rôznymi kombináciami týchto premenných. Tento proces však môže byť časovo náročný, pretože sa každý model s rôznymi hyperparametrami musí natrénovať a vyhodnotiť samostatne. Preto bolo pre nás vhodné použiť skúsenosti a poznatky z predchádzajúcej práce [Mackovjak et al.](#page-51-0) [\(2021\)](#page-51-0), a použiť ich výsledky ladenia hyperparametrov aj pre našu prácu.

Každý postup sme vyhodnotili na testovacej množine. Hodnotili sme predovšetkým Dice a IoU metriky, ktoré sa využívajú pri výpočte presnosti segmentácie. Pri prenesenom učení a výpočte nových váh, kde sa trénoval model, sme zisťovali metriky Dice, IoU a hodnotu chybovej funkcie na validačnej množine. Rozdelenia množín sú uvedené v tabuľke  $4-1$ 

| Typ učenia                           |      |      | Dice   IoU   Hodnota chybovej funkcie |
|--------------------------------------|------|------|---------------------------------------|
| Využitie starých váh                 |      |      |                                       |
| Prenesené učenie                     | 0.79 | 0.66 | 0.0130                                |
| Výpočet nových váh   $0.82$   $0.70$ |      |      | 0.0132                                |

**4.4.4 Vyhodnotenie postupov pre koronálne diery**

**Tabuľka 4 – 2** Metriky segmentovania koronálnych dier na validačnej množine

Z uvedených tabuliek  $4-2$  a  $4-3$  vyplýva, že využitie starých váh nie je efektívny postup pri segmentácii na SOHO dátach. Postup výpočtu nových váh dosiahol najlepšie výsledky na testovacej a validačnej množine, tesne za preneseným učením. Avšak, anotácie SPoCA, ktoré v tejto práci pouvažujeme za absolútnu pravdu (angl. *ground truth*), majú svoje limitácie [Mackovjak et al.](#page-51-0) [\(2021\)](#page-51-0). My sme sa však snažili dosiahnuť to, aby náš model segmentoval javy na Slnku lepšie, než SPoCA anotá-

<span id="page-41-0"></span>

| Typ učenia           | Dice | $\mathrm{IoU}$ |
|----------------------|------|----------------|
| Využitie starých váh | 0.44 | 0.29           |
| Prenesené učenie     | 0.78 | 0.64           |
| Výpočet nových váh   | 0.80 | 0.69           |

**Tabuľka 4 – 3** Metriky segmentovania koronálnych dier na testovacej množine

cie. Vzhľadom k tomu, že prenesené učenie a výpočet nových váh dosiahli približne rovnaké metriky, nebolo isté či výpočet nových váh mal lepšie metriky len preto, že sa viac prispôsobil SPoCA anotáciám, ktoré majú limitácie, ako prenesené učenie, alebo naozaj lepšie segmentuje koronálne diery. Preto sme museli vziať do úvahy aj hodnotu chybovej funkcie, ktorú malo prenesené učenie lepšiu. Na základe toho faktu sme určili, že na segmentovanie koronálnych dier na celom intervale, od roku 1996 až 2021, použijeme model natrénovaný preneseným učením.

**4.4.5 Vyhodnotenie postupov pre aktívne regióny**

| Typ učenia                                   |      |      | Dice   IoU   Hodnota chybovej funkcie |
|----------------------------------------------|------|------|---------------------------------------|
| Využitie starých váh                         |      |      |                                       |
| Prenesené učenie                             | 0.62 | 0.45 | 0.0064                                |
| Výpočet nových váh $\vert$ 0.63 $\vert$ 0.46 |      |      | 0.0066                                |

**Tabuľka 4 – 4** Metriky segmentovania aktívnych regiónov na validačnej množine

| Typ učenia           | Dice | IoU  |
|----------------------|------|------|
| Využitie starých váh | 0.50 | 0.33 |
| Prenesené učenie     | 0.61 | 0.44 |
| Výpočet nových váh   | 0.62 | 0.45 |

**Tabuľka 4 – 5** Metriky segmentovania koronálnych dier na testovacej množine

<span id="page-42-0"></span>Z tabuliek [4 – 4](#page-41-0) a [4 – 5](#page-41-0) takisto ako pri koronálnych dierach vyplýva, že metriky Dice a IoU pri použití starých váh zaostávali oproti zvyšným dvom postupom. Tentokrát rozdiel pri metrikách v prenesenom učení a výpočte nových váh bol ešte menší. S rovnakou obavou, ktorá bola popísaná vyššie pri vyhodnotení modelov pre segmentovanie koronálnych dier, sme museli zobrať do úvahy aj hodnotu chybovej funkcie. Táto hodnota bola nižšia rovnako, ako pri koronálnych dierach pri prenesenom učení. Preto sme zvolili model natrénovaný preneseným učením aj na

segmentáciu aktívnych regiónov po celom rozmedzí rokov 1996 až 2021.

# **4.5 Vyhodnotenie**

Segmentácia javov bola realizovaná SCSS-Net modelom trénovaným pomocou preneseného učenia. Keďže sme nemali presné anotácie týchto javov na celom časovom období, nemohli sme zistiť hodnoty metrík pre tieto segmentované snímky. Museli sme sa teda spoľahnúť na vizuálnu kontrolu výsledkov.

Na obrázku 4 – 6 môžeme vidieť rovnakú postupnosť snímok, ako na obrázku [4 – 1.](#page-30-0) V tomto prípade sú zobrazené segmentácie koronálnych dier vytvorené SCSS-netom. Na tetjto postupnosti snímok môžeme vidieť, ako SCSS-net označil koronálne diery aj v prvých dvoch snímkach, ktoré neboli anotované v SPoCA anotáciách. Môžeme povedať, že sa SCSS-net naučil rozpoznávať koronálne diery na SOHO dátach, aj vďaka limitovaným anotáciám pri trénovaní a vie poskytnúť anotácie aj pre snímky, kde SPoCA anotácie koronálnych dier neexistujú. Na obrázku 4-7 môžeme vidieť výsledok segmentácie aktívnych regiónov SCSS-netu.

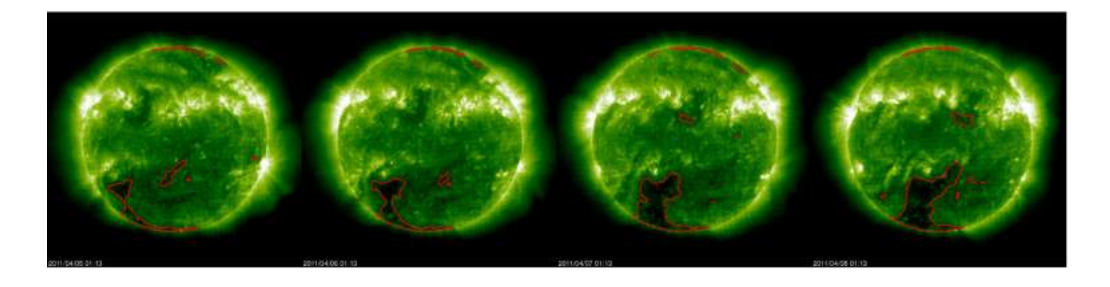

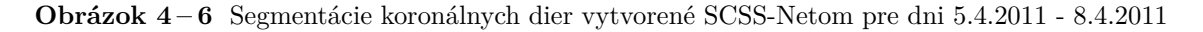

<span id="page-43-0"></span>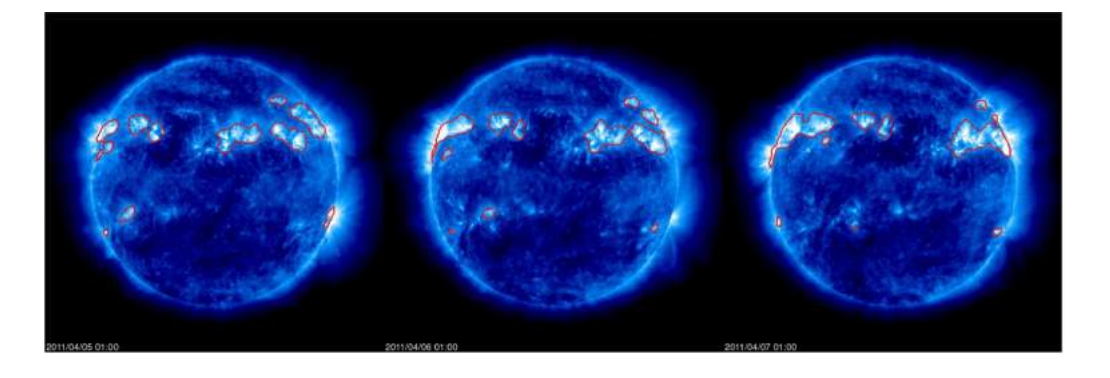

**Obrázok 4 – 7** Segmentácie aktívnych regiónov vytvorené SCSS-Netom pre dni 5.4.2011 - 7.4.2011

Vďaka tomu, že sa SCSS-net naučil segmentovať koronálne diery a aktívne regióny na SOHO dátach, sme rozšírili anotácie týchto javov na slnečnej koróne. Konkrétne, pre koronálne diery, v rokoch 2011 až 2021 sme k SPoCA anotáciam pridali aj segmentácie vytvorené SCSS-Netom. Pre roky 1996 až 2011 SPoCA anotácie koronálnych dier na SOHO snímkach doposiaľ neexistujú, takže sme rozšírili množinu anotácii koronálnych dier o 15 dalších rokov do minulosti. Týmto sme splnili prvé kritérium výkonnosti definované v kapitole [4.1.](#page-29-0) SPoCA anotácie aktívnych regiónov pre SOHO dáta z rokov 1996 až 2021 už existujú, no našimi segmentáciami sme rozšírili množinu anotácii tohto javu.

Ďalšie definované kritérium výkonnosti bolo dosiahnuť lepšie výsledky ako predošlí autori. V práci [Mackovjak et al.](#page-51-0) [\(2021\)](#page-51-0) dosiahli pre segmentovanie koronálnych dier metriku Dice s hodnotou 0.88 a IoU metriku s hodnotou 0.78. Tieto hodnoty metrík dosiahli, ak ako pravdivé anotácie respektíve ground truth použili Region Growth anotácie. Keď použili SPoCA anotácie ako pravdivé anotácie, ich metriky sa znížili, konkrétne pre Dice metriku dosiahli hodnotu 0.72 a IoU 0.57. Výsledky naších metrík sú slabšie o 10 percent, ak ich porovnávame s výsledkom, kde sa za pravdivé anotácie považujú Region Growth anotácie. Ak porovnáme výsledok, kde sa za pravdivé anotácie považujú SPoCA anotácie, dosiahli sme vyššie hodnoty metrík o 6 percent.

Pre segmentáciu aktívnych regiónov náš model dosiahol Dice hodnotu 0.61 a IoU hodnotu 0.44, čo sú nižšie hodnoty o 7 percent ako v predchádzajúcich prácach.

<span id="page-44-0"></span>Metriky v ktorých sa ako pravdivé anotácie používali SPoCA anotácie, mohli dosahovať nižšie hodnoty, pretože limitácie SPoCA anotácii mohli spôsobiť väčší výskyt falošne pozitívnych pixelov. V dôsledku toho mohla nastať situácia, že SCSS-Net segmentoval koronálnu dieru alebo aktívny región, ktorý je naozaj správne segmentovaný, avšak v SPoCA anotáciach sa toto označenie nenachádza, alebo nie je správne označené. Týmto sa zníži metrika nie pre zlú segmentáciu, ale pre zlú anotáciu.

### **4.6 Nasadenie**

Príkladom takejto situácie sú obrázky [4 – 6](#page-42-0) a [4 – 1.](#page-30-0)

Pre SOHO snímky koronálnych dier a aktívnych regiónov sme vytvorili jednoduchú webovú aplikáciu, ktorá slúži ako rozhranie pre užívateľa, ktorý sa zaujíma o slnečnú aktivitu a javy na slnečnej koróne. Užívateľ si môže vďaka výberu dátumu zobraziť snímku z konkrétneho dňa. Pomocou tlačidiel vie prechádzať o jeden deň dopredu alebo dozadu. Môže si taktiež zvoliť, či si chce zobraziť snímku vo vlnovej dĺžke 195A alebo 171A. Ak chce užívateľ segmentovať konkrétny jav, môže kliknúť na políčko segmentovať. Následne SCSS-Net využije váhy, ktoré si vytvoril pri tréningu a urobí segmentáciu javu na danej snímke. Túto segmentáciu následne vykreslí hrubou červenou čiarou. Ukážku tejto webovej aplikácie môžete vidieť na obrázku [4 – 8.](#page-45-0)

Naše segmentácie avšak nemusia byť len súčasťou nami vytvorenej webovej aplikácie. Môžu sa integrovať do úspešnejších projektov, ktoré zbierajú dáta týkajúce sa slnečnej fyziky ako napríklad HEK databáza, spomenutá v kapitole [4.3](#page-33-0) a stať sa súčasťou úspešného projektu na zobrazovanie slnečnej koróny Helioviewer <sup>10</sup>.

Ďalej sme vytvorili dve videá $^{11}$  s dĺžkou okolo 16 minút. Prvé video je vytvorené postupnosťou snímok s vlnovou dĺžkou 195A a druhé video s postupnosťou snímok vo vlnovej dĺžke 171A. Na týchto postupnostiach sú vykreslené naše segmentácie koronálnych dier respektíve aktívnych regiónov. Tieto videá zachytávajú aktivitu na slnečnej koróne v rozsahu 25 rokov.

 $10$ [www.helioviewer.org](http://www.tuke.sk/sevcovicwww.helioviewer.org)

 $11$ <https://www.youtube.com/@spacelabsk>

<span id="page-45-0"></span>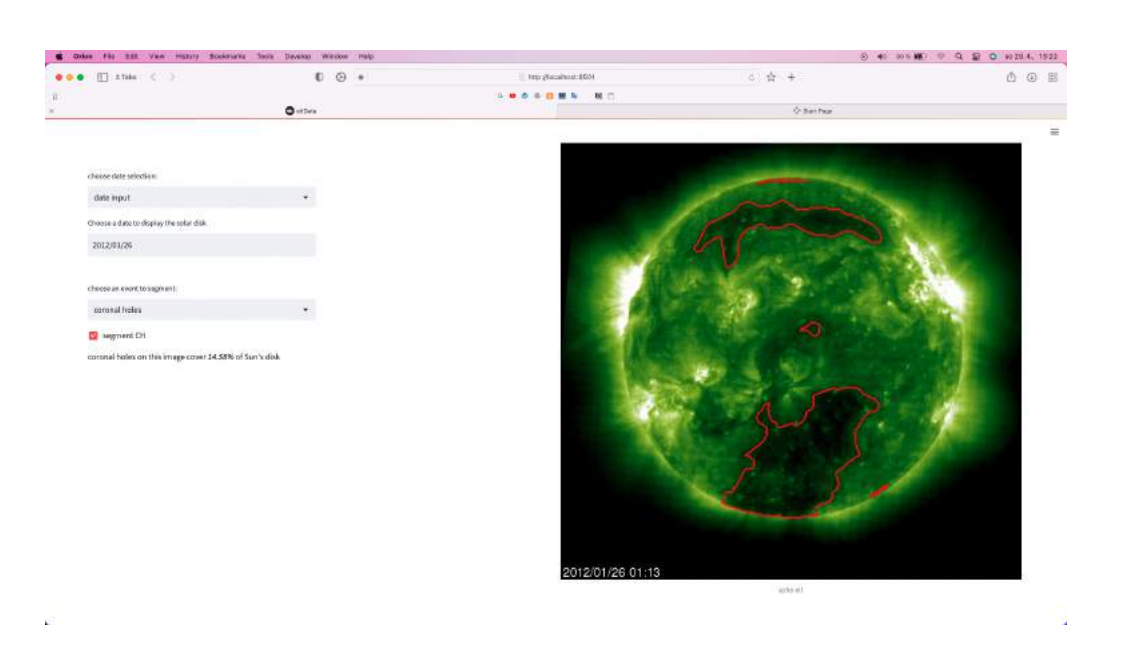

**Obrázok 4 – 8** Ukážka webovej aplikácie

Tieto vizuálne výstupy, či už webová aplikácia alebo videá, môžu byť užitočné pre výskumníkov, ktorý môžu rýchlejšie a efektívnejšie nájsť zaujímavé vzory a súvislosti medzi týmito javmi. To môže viesť k novým poznatkom a hypotézam.

Naše segmentácie sme využili aj na vytvorenie dvoch grafov, ktoré popisujú, na koľkých percentách z plochy slnečnej koróny sa vyskytuje konkrétny jav. Tieto grafy môžete vidieť na obrázku [4 – 9](#page-46-0) a [4 – 10.](#page-46-0) Keďže tieto grafy môžu predstavovať zdroj pre získanie nových, zaujímavých znalostí v odbore slnečnej fyziky, rozhodli sme sa, že pripravíme vedecký článok, ktorý bude systematicky a presne opisovať naše postupy, metódy a výsledky. Vďaka tomuto článku sa o našich výsledkoch môžu dozvedieť aj ďalší výskumníci, ktorý sa zaoberajú touto alebo podobnou témou. Naše výsledky budú môcť použiť na porovnávanie s inými prácami alebo pokračovanie v hľadaní ďalších znalostí.

<span id="page-46-0"></span>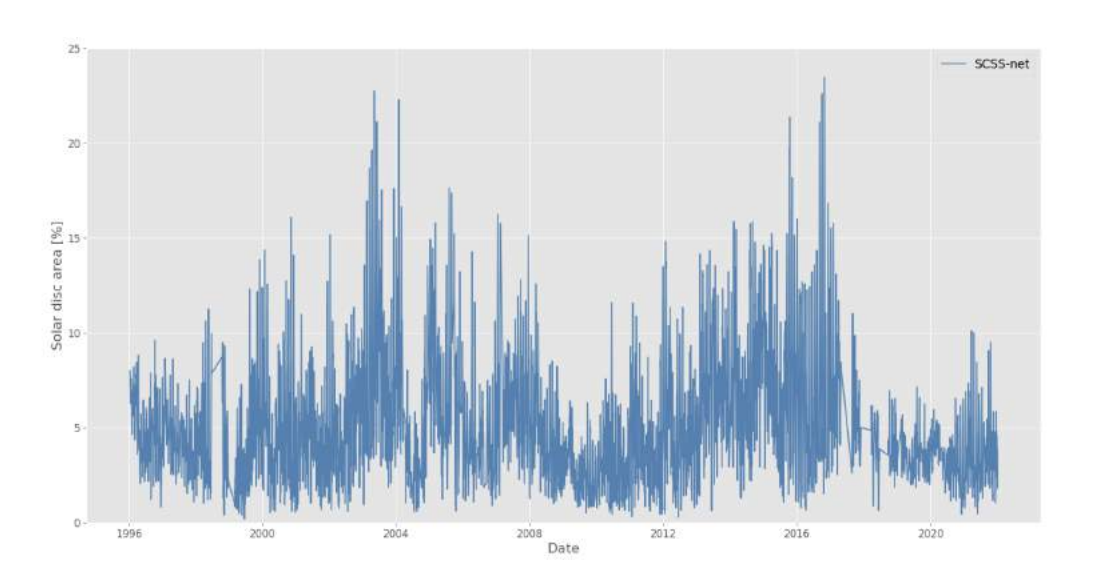

**Obrázok 4 – 9** Percentuálne pokrytie koronálnych dier na slnečnom disku v čase

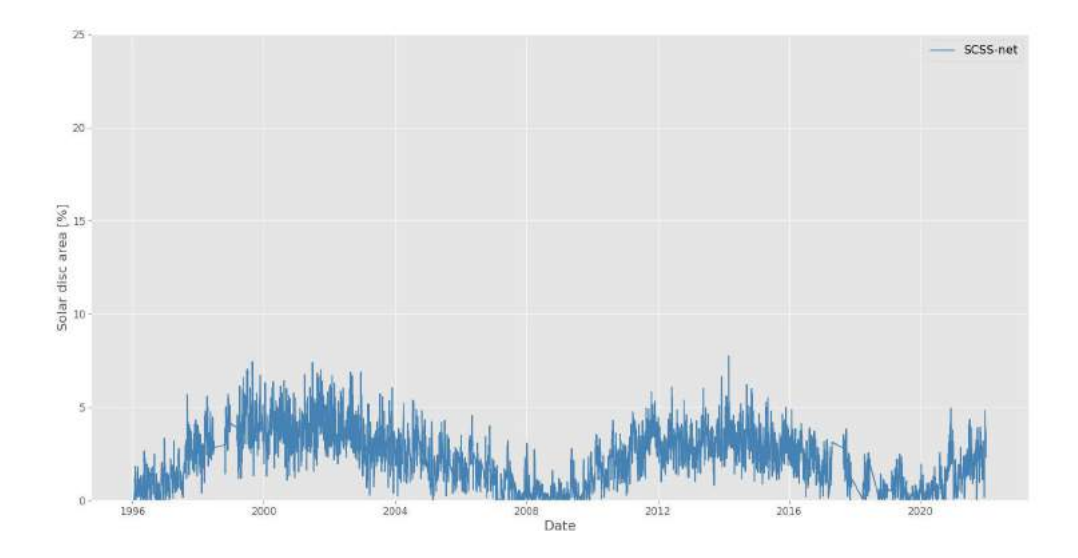

**Obrázok 4 – 10** Percentuálne pokrytie aktívnych regiónov na slnečnom disku v čase

# <span id="page-47-0"></span>**5 Záver**

V tejto práci sme nadviazali na diplomovú prácu Ing. Martina Harmana a odborného článku vychádzajúceho z tejto práce [Mackovjak et al.](#page-51-0) [\(2021\)](#page-51-0) a využili sme model SCSS-Net na segmentovanie koronálnych dier a aktívnych regiónov na snímkach zo sondy SOHO. Podali sme prehľad teórie hlbokého učenia a jeho využitie v počítačovom videní. Zároveň sme stručne opísali koronálne diery a aktívne regióny, ktoré sa vyskytujú v slnečnej koróne a ich vplyv na našu planétu Zem.

Získali sme potrebné dáta a spracovali ich v požadovanej kvalite, pre vstup do SCSS-Net modelu. Zistili sme najvhodnejší postup pre trénovanie modelu na segmentáciu koronálnych dier a aktívnych regiónov na SOHO snímkach a segmentovali sme tieto javy v časovom rozmedzí rokov 1996 až 2021.

Týmto sme získali nové anotácie pre tieto dva javy, ktoré môžu slúžiť ako alternatívna voľba spomedzi existujúcich anotácií, ktoré majú svoje limitácie. Avšak, naše anotácie koronálnych dier z rokov 1996 až 2011 na snímkach SOHO sú prvé a jediné, ktoré existujú pre tento časový úsek. Týmto sme rozšírili dostupné anotácie o ďalších 15 rokov, ktoré môžu byť cenné pre výskumníkov pri získavaní nových vedomostí v tejto problematike.

Tieto anotácie sme spracovali aj do vizuálneho výstupu v podobe 2 videí, ktoré zachytávajú 25 ročnú aktivitu koronálnych dier a aktívnych regiónov. Ďalej sme vytvorili jednoduchú webovú aplikáciu, kde si v konkrétnom čase môže prezrieť snímku a segmentáciu daného javu, či už široká verejnosť alebo vedci.

Spolu so RNDr. Šimonom Mackovjakom PhD., ktorý pracuje v Ústave experimentálnej fyziky Slovenskej Akadémie vied, v.v.i. na Oddelení kozmickej fyziky, vedúcim práce doc. Ing. Petrom Butkom, PhD. a konzultantkami Ing. Vierkou Krešňákovou, PhD a Ing. Lenkou Kališkovou sme sa rozhodli pripraviť odborný článok, ktorý bude popisovať naše postupy a výsledky vedeckej komunite.

Dúfame, že výsledky tejto prace budú motiváciou k ďalším prácam venujúcim sa tejto problematike segmentovania možno aj iných zaujímavých javov v slnečnej koróne, ďalšou integráciou týchto anotácií v iných projektoch, alebo k získaniu nových poznatkoch o týchto javoch.

# <span id="page-49-0"></span>**Literatúra**

Aggarwal, C. (2018). *Neural Networks and Deep Learning: A Textbook*.

- Battams, K. and Knight, M. M. (2017). Soho comets: 20 years and 3000 objects later, *Philosophical Transactions of the Royal Society A: Mathematical, Physical and Engineering Sciences* **375**(2097): 20160257.
- Cranmer, S. R. (2009). Coronal holes, *Living Reviews in Solar Physics* **6**: 1–66.
- Delaboudiniere, J.-P., Artzner, G., Brunaud, J., Gabriel, A. H., Hochedez, J.-F., Millier, F., Song, X., Au, B., Dere, K., Howard, R. A. et al. (1995). Eit: extremeultraviolet imaging telescope for the soho mission, *The SOHO Mission* pp. 291– 312.
- Dice, L. R. (1945). Measures of the amount of ecologic association between species, *Ecology* **26**(3): 297–302.
- Domingo, V., Fleck, B. and Poland, A. (1995). Soho: the solar and heliospheric observatory, *Space Science Reviews* **72**: 81–84.
- Dosovitskiy, A., Beyer, L., Kolesnikov, A., Weissenborn, D., Zhai, X., Unterthiner, T., Dehghani, M., Minderer, M., Heigold, G., Gelly, S., Uszkoreit, J. and Houlsby, N. (2020). An image is worth 16x16 words: Transformers for image recognition at scale, *CoRR* **abs/2010.11929**.

**URL:** *https://arxiv.org/abs/2010.11929*

- Fukushima, K. (1980). Neocognitron: A self-organizing neural network model for a mechanism of pattern recognition unaffected by shift in position, *Biological cybernetics* **36**(4): 193–202.
- Garton, T. M., Gallagher, P. T. and Murray, S. A. (2018). Automated coronal hole identification via multi-thermal intensity segmentation, *Journal of Space Weather and Space Climate* **8**: A02.
- <span id="page-50-0"></span>Goodfellow, I., Bengio, Y. and Courville, A. (2016). *Deep Learning*, MIT Press. <http://www.deeplearningbook.org>.
- Hathaway, D. H. (2015). The solar cycle, *Living reviews in solar physics* **12**: 1–87.
- Haykin, S. (1998). *Neural networks: a comprehensive foundation*, Prentice Hall PTR.
- Hill, F., Martens, P., Yoshimura, K., Gurman, J., Hourclé, J., Dimitoglou, G., Suárez-Solá, I., Wampler, S., Reardon, K., Davey, A. et al. (2009). The virtual solar observatory—a resource for international heliophysics research, *Earth, Moon, and Planets* **104**: 315–330.
- Hurlburt, N., Cheung, M., Schrijver, C., Chang, L., Freeland, S., Green, S., Heck, C., Jaffey, A., Kobashi, A., Schiff, D. et al. (2012). Heliophysics event knowledgebase for the solar dynamics observatory (sdo) and beyond, *The Solar Dynamics Observatory* pp. 67–78.
- Illarionov, E. A. and Tlatov, A. G. (2018). Segmentation of coronal holes in solar disc images with a convolutional neural network, *Monthly Notices of the Royal Astronomical Society* **481**(4): 5014–5021.
- Ireland, J., Hughitt, K., Müller, D., Dimitoglou, G., Schmiedel, P. and Fleck, B. (2009). The helioviewer project: Discovery for everyone everywhere, *AAS/Solar Physics Division Meeting# 40*, Vol. 40, pp. 15–01.
- Kingma, D. P. and Ba, J. (2014). Adam: A method for stochastic optimization, *arXiv preprint arXiv:1412.6980* .
- Legendre, P. and Legendre, L. (2012). *Numerical ecology*, Elsevier.
- Lu, L., Shin, Y., Su, Y. and Karniadakis, G. E. (2019). Dying relu and initialization: Theory and numerical examples, *arXiv preprint arXiv:1903.06733* .
- <span id="page-51-0"></span>Mackovjak, Š., Harman, M., Maslej-Krešňáková, V. and Butka, P. (2021). Scss-net: solar corona structures segmentation by deep learning, *Monthly Notices of the Royal Astronomical Society* **508**(3): 3111–3124.
- O'Shea, K. and Nash, R. (2015). An introduction to convolutional neural networks, *arXiv preprint arXiv:1511.08458* .
- Paralič, J. (2003). Objavovanie znalostí v databázach.
- Ronneberger, O., Fischer, P. and Brox, T. (2015). U-net: Convolutional networks for biomedical image segmentation, *Medical Image Computing and Computer-Assisted Intervention–MICCAI 2015: 18th International Conference, Munich, Germany, October 5-9, 2015, Proceedings, Part III 18*, Springer, pp. 234–241.
- Shneider, C., Hu, A., Tiwari, A. K., Bobra, M. G., Battams, K., Teunissen, J. and Camporeale, E. (2021). A machine-learning-ready dataset prepared from the solar and heliospheric observatory mission, *arXiv preprint arXiv:2108.06394* .
- Skansi, S. (2018). *Introduction to Deep Learning: from logical calculus to artificial intelligence*, Springer.
- Stockman, G. and Shapiro, L. G. (2001). *Computer vision*, Prentice Hall PTR.
- Tlatov, A., Tavastsherna, K. and Vasil'eva, V. (2014). Coronal holes in solar cycles 21 to 23, *Solar Physics* **289**: 1349–1358.
- van Driel-Gesztelyi, L. and Green, L. M. (2015). Evolution of active regions, *Living Reviews in Solar Physics* **12**: 1–98.
- Vandenbussche, F. (2006). Saving soho, *SOHO-17. 10 Years of SOHO and Beyond*, Vol. 617.
- Verbeeck, C., Delouille, V., Mampaey, B. and De Visscher, R. (2014). The spocasuite: Software for extraction, characterization, and tracking of active regions and coronal holes on euv images, *Astronomy & Astrophysics* **561**: A29.
- <span id="page-52-0"></span>Wilcox, J. M. (1975). Solar activity and the weather, *Journal of Atmospheric and Terrestrial Physics* **37**(2): 237–256.
- Zois, I. P. (2013). Solar activity and transformer failures in the greek national electric grid, *Journal of Space Weather and Space Climate* **3**: A32.

# <span id="page-53-0"></span>**Zoznam príloh**

**Príloha A** Systémová príručka

**Príloha B** Používateľská príručka

**Príloha C** CD médium – záverečná práca v elektronickej podobe

# <span id="page-54-0"></span>**Príloha A**

# **Systémová príručka**

Naše riešenie bolo vypracované v prostredí Python 3.8.9, ale bolo spúšťané aj s verziou 3.9 bez problémov. Tento projekt odporúčame spúšťať v IDE napríklad PyCharm alebo Visual Studio Code, pre prehľadnosť v zdrojových kódoch, ktorú ponúkajú.

Kroky potrebné k spusteniu:

• V spustenom termináli sa presuňte do vami vybraného repozitára, kde chcete mat vytvorenú kópiu riešenia. Spustite príkaz: *Git clone https://github.com/majirky/deeplearning-for-segmentation-on-SOHO.git* ten vytvorí repozitár, ktorý obsahuje zdrojové kódy nášho riešenia.

Alternatívou k tomuto kroku môže byť postup v jednom z IDE napríklad Visual Studio Code, kde sa stačí prihlásiť do GitHubu a stlačením na tlačidlo Clone Repository, vložte url *https://github.com/majirky/deep-learningfor-segmentation-on-SOHO.git* získate kópiu zdrojového kódu.

• Ďalším krokom je vytvorenie Python virtuálneho prostredia. V termináli sa presuňte do repozitára, ktorý bol vytvorený v predchádzajúcom kroku a spustite príkaz: *python -m venv venv* ktorý vytvorí Python virtuálne prostredie s názvom venv.

Tento krok sa takisto dá splniť v IDE, kde jednoducho v nastaveniach vytvoríte nový lokálny interpreter.

• Tretím krokom je presunúť sa do repozitára *prerequisites*, a otvoriť *prerequisites.ipynb* jupiter notebook. Ak tento notebook budete otvárať prvýkrát v IDE, vyzve Vás na nainštalovanie rozšírenia pre jupiter notebooky, nainštalujte si ho. V tomto súbore nájdete pokyny na vytvorenie virtuálneho prostredia, to však nemusíte robiť ak ste splnili krok 2. V bunke s kódom odkomentujte riadok *!pip install -r requirements.txt* A spustite bunku s kódom. To nainštaluje do Vášho virtuálneho prostredia potrebné verzie Python knižníc.

• Štvrtým krokom je stiahnutie si všetkých potrebných dát. V notebooku *prerequisites.ipynb* sú dostupné linky, kde sa nachádzajú potrebné súbory s pred spracovanými snímkami na stiahnutie. Spolu tieto súbory vyžadujú približne 23GB voľného miesta na úložnom disku. Stihanuté .zip súbory extrahujte a presuňte do */data* repozitára. Požadovaná štruktúra */data* repozitára je zobrazená v *prerequisites.ipynb* notebooku.

Po splnení krokov v tejto príručke sú zdrojové kódy pripravené na spustenie. Celý kód je zverejnený na webovej stránke GitHub<sup>12</sup>.

<sup>12</sup><https://github.com/majirky/deep-learning-for-segmentation-on-SOHO/>

# <span id="page-56-0"></span>**Príloha B**

# **Používateľská príručka**

Po stiahnutí potrebných dát si vie užívateľ prezrieť snímky a ich segmentácie pomocou webovej aplikácie. Pre spustenie webovej aplikácie sa užívateľ presunie v termináli do repozitára *webapp/*. Potom spustí v termináli príkaz *Streamlit run webapp.py*, ktorý načíta webovú aplikáciu v predvolenom prehliadači. Užívateľ si vie zvoliť snímku pomocou výberu dátumu, alebo pomocou tlačidiel, ktoré zvolia snímku z nasledujúceho respektíve predošlého dňa. Typ zobrazovanej snímky si vie zvoliť v poli *Select event to segment*. Po zvolení výberu *coronal holes* sa budú zobrazovať snímky 195Å a po zvolení výberu *active regions* sa budú zobrazovať snímky 171Å. Pre segmentovanie koronálnych dier alebo aktívnych regiónov je potrebné zvoliť pole *segment CH* respektíve *segment AR*. Ak pre zvolený dátum neexistuje dostupná snímka, zobrazí sa snímka na ktorej je napísané, že snímka chýba.

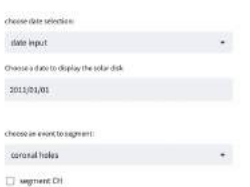

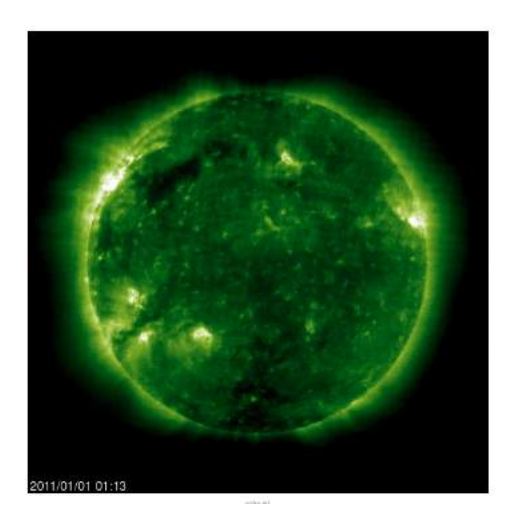

**Obrázok 5 – 1** Webová aplikácia

<span id="page-57-0"></span>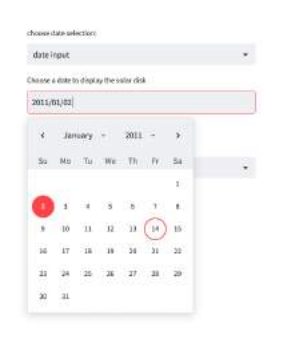

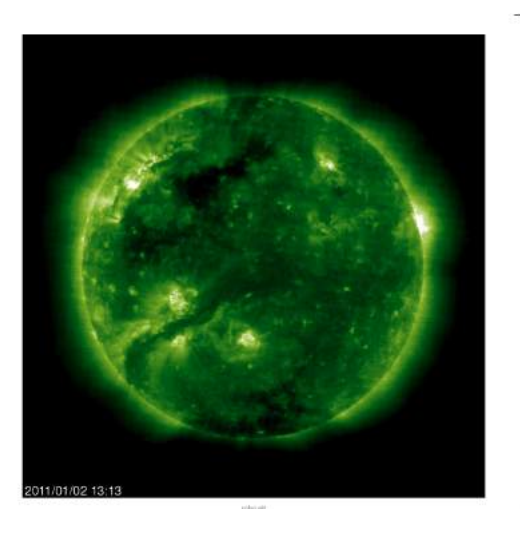

**Obrázok 5 – 2** Voľba snímky pomocou dátumu

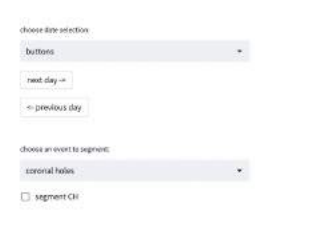

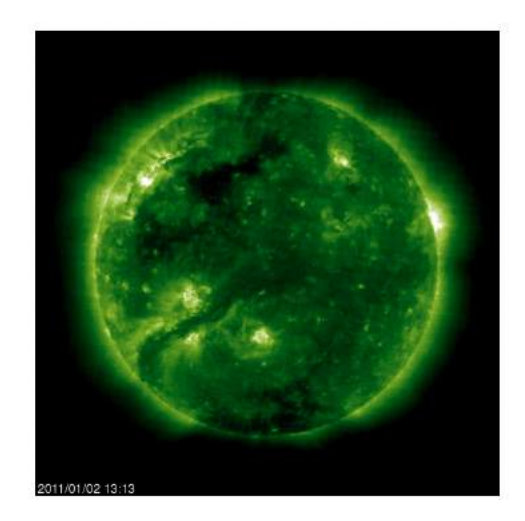

**Obrázok 5 – 3** Voľba snímky pomocou tlačidiel

<span id="page-58-0"></span>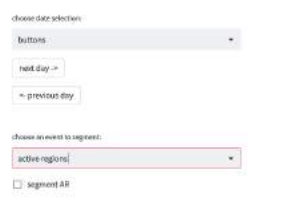

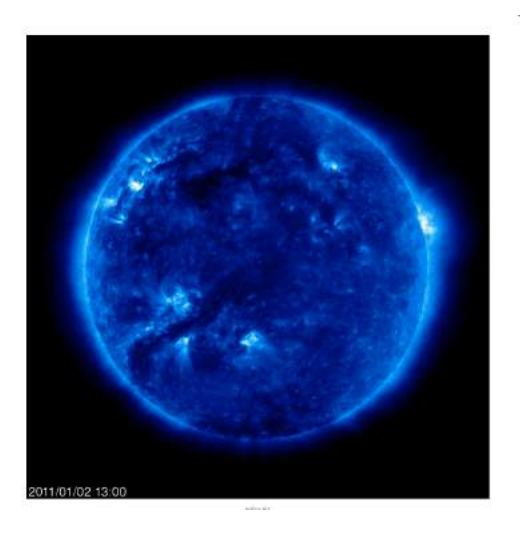

**Obrázok 5 – 4** Výber 171Å snímky

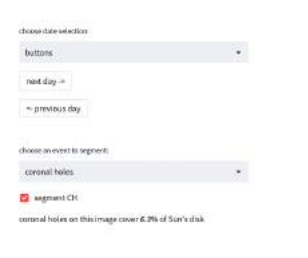

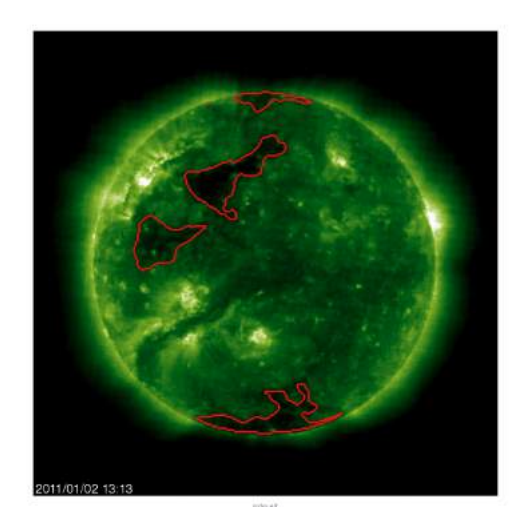

**Obrázok 5 – 5** Segmentovanie koronálnych dier na 195Å snímke

<span id="page-59-0"></span>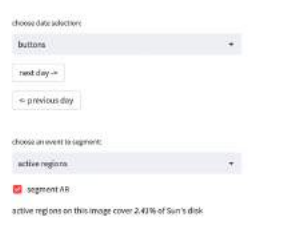

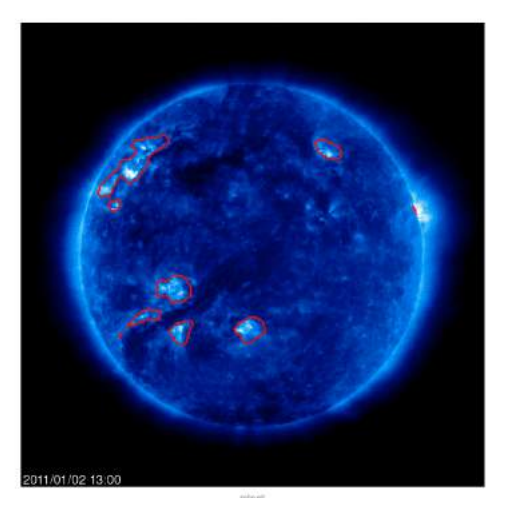

**Obrázok 5 – 6** Segmentovanie aktívnych regiónov na 171Å snímke

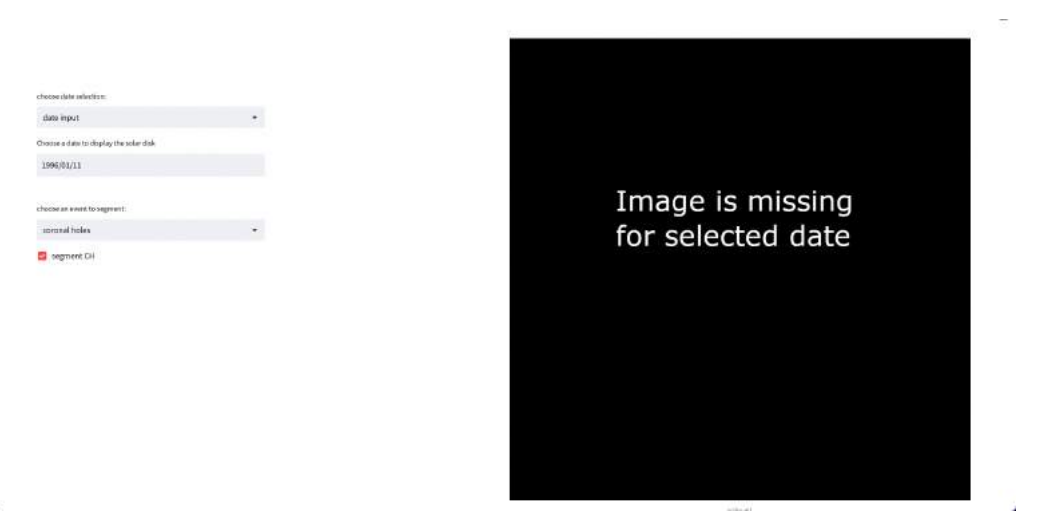

**Obrázok 5 – 7** Zvolenie dátumu, pre ktorý chýba snímka